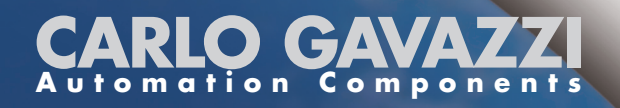

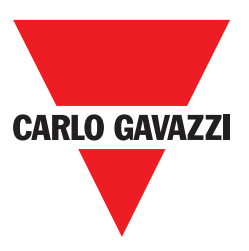

# VariFlex<sup>2</sup> Serie RVCF Guida di Avviamento Rapido

230V Monofase o Trifase 0.4~30.0kW 0.5~40HP 480V Trifase 0.75~55kW

1.0~75HP

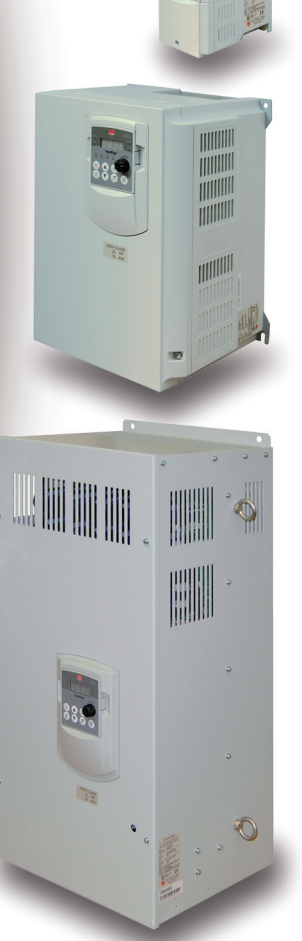

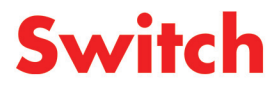

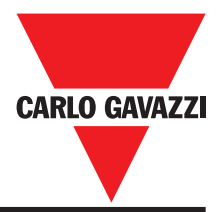

# **Informazioni generali**

Il costruttore declina ogni responsabilità derivante da inadeguata, negligente o non corretta installazione o regolazione dei parametri opzionali dell'apparecchiatura, nonché da errato adattamento del drive a velocità variabile al motore.

Si ritiene che, al momento della stampa, il contenuto della presente guida sia corretto. Fedele alla politica intrapresa di continuo sviluppo e miglioramento, il costruttore si riserva il diritto di modificare, senza preavviso, le specifiche o le prestazioni del prodotto, o il contenuto della guida.

Tutti i diritti riservati. Nessuna parte di questa guida può essere riprodotta o trasmessa sotto nessuna forma né con alcun mezzo elettrico o meccanico, compresi la fotocopia, la registrazione o qualsiasi sistema di immagazzinamento o recupero delle informazioni, senza autorizzazione scritta dell'editore.

# **Versione del software del drive**

Questo prodotto è fornito della più recente versione di interfaccia utente e di software di controllo macchina.

Qualora tale prodotto debba essere utilizzato con altri convertitori in un sistema nuovo o già esistente, possono presentarsi alcune differenze fra il software di tali apparecchiature e quello del presente prodotto, dalle quali potrebbe dipendere la mancata corrispondenza di funzionamento. Tale differenza può inoltre esistere nel caso di convertitori a velocità variabile riconsegnati al cliente da un Carlo Gavazzi Service Centre.

In caso di dubbi, rivolgersi alle sedi vendita Carlo Gavazzi o al Distributore locale.

### **Dichiarazione di impatto ambientale**

I convertitori elettronici a velocità variabile prodotti dalla Carlo Gavazzi assicurano un risparmio energetico e, grazie a un maggiore rendimento macchina/processo, consentono un minore consumo di materie prime e quantità inferiori di scarti durante tutta la loro vita utile di esercizio. In applicazioni tipiche, questi effetti positivi sull'ambiente superano abbondantemente gli impatti negativi della fabbricazione di prodotti e dello smaltimento finale. Tuttavia, al termine della loro vita d'impiego, i convertitori possono essere smontati molto facilmente separandone i componenti principali per favorirne un riciclo efficiente. Molte parti di queste apparecchiature sono fissate l'una all'altra a scatto e quindi possono essere separate senza l'uso di attrezzi; altri componenti sono vincolati mediante normali viti. Praticamente, tutte le parti del prodotto si prestano a essere riciclate.

L'imballaggio dei prodotti è di buona qualità e può essere riutilizzato. Tutti i prodotti sono inseriti in robuste scatole di cartone, esse stesse realizzate con un'elevata percentuale di fibra riciclata. Se non vengono riutilizzati, questi contenitori possono essere riciclati. Il polietilene, impiegato per la produzione di pellicola protettiva e di sacchetti per avvolgere e contenere prodotti, possono essere riciclati con lo stesso scopo. La strategia di imballaggio adottata dalla Carlo Gavazzi si orienta verso prodotti facilmente riciclabili con basso impatto ambientale e, grazie a controlli e analisi regolari, mira a scoprire nuove opportunità di miglioramento in questo ambito.

Per il riciclo o lo smaltimento di un prodotto o di un imballaggio, la Carlo Gavazzi invita a rispettare i regolamenti locali in vigore e le procedure più opportune.

# **Guida di Avviamento Rapido**

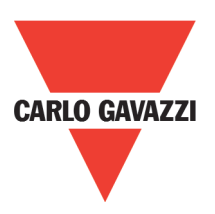

La presente guida ha lo scopo di assistere l'utilizzatore durante la fase di installazione ed avviamento del drive e verificare che il drive ed il motore stiano lavorando correttamente. L'accensione, lo spegnimento ed il controllo della velocità possono essere realizzati mediante la tastiera del drive. Se la vostra applicazione richiede di essere controllata dall'esterno del dispositivo o mediante uno speciale sistema di programmazione, per favore consultare il Manuale per VariFlex2 serie RVCF fornito assieme al vostro drive.

# **Passo n°0: Ispezione prodotto**

I drive di Carlo Gavazzi hanno tutti passato i test prima della consegna. Per favore controllare le seguenti cose quando si riceve e scompatta il drive:

- Se il modello e la taglia del drive sono gli stessi specificati nell'ordine di acquisto.
- Controllare se ci sono danni causati dal trasporto.

Non applicare l'alimentazione e contattare il rappresentante di vendita della Carlo Gavazzi se si riscontra qualsiasi problema descritto sopra.

# **Passo n°1: Prima di accendere il drive**

Per favore fare riferimento al capitolo Prefazione e Precauzioni di Sicurezza del Manuale di Istruzioni. Verificare che il drive sia installato in accordo con le procedure descritte nel presente manuale. Se avete il dubbio o la sensazione che vi sia qualche cosa di anomalo, non accendete il drive fino a che del personale qualificato abbia verificato il dispositivo ed eventualmente corretto e sistemato la situazione di anomalia. (I guasti potrebbero causare gravi danni e lesioni alle persone).

- **Verificare i dati di targa del motore per stabilire se il motore ed il drive hanno lo stesso valore di potenza e tensione nominale. (Assicurarsi che il valore massimo in ampere del carico del motore non superi quello del drive).**
- **Rimuovere il coperchio di protezione della morsettiera di collegamento del drive per verificare le seguenti cose:**

**a. Verificare che i morsetti di collegamento alla rete elettrica siano collegati ai terminali L1, L2, e L3.**

**b. Verificare che i cavi del motore siano collegati ai terminali T1, T2 e T3.**

**(Può essere necessario invertire due fasi di alimentazione se la rotazione del motore non è corretta).**

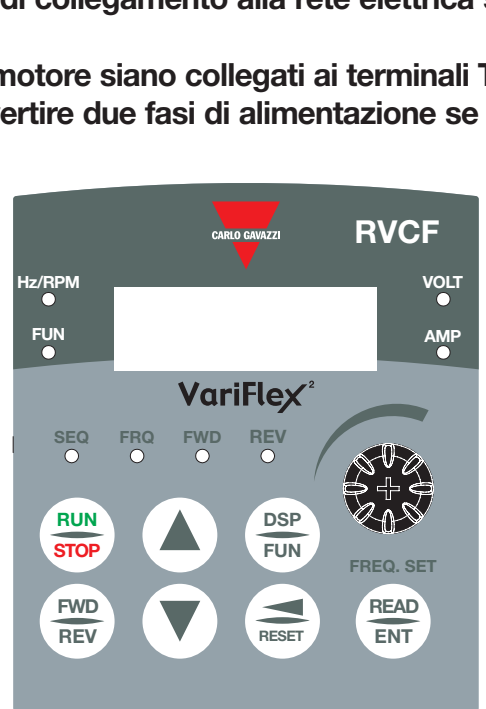

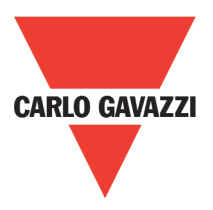

- **1. SEQLED:** 1-00 = 0001, LED acceso
- **2. FRQ LED:** 1-06 = 0001/0002/0003/0004/0005, LED acceso
- **3. FWD LED:** rotazione avanti, LED acceso (lampeggio in stop, luce fissa in funzione)
- **4. REV LED:** rotazione indietro, LED acceso (lampeggio in stop, luce fissa in funzione)
- **5. Per le quattro azioni di FUN, Hz/RPM, VOLT, AMP LED** ed il display a 7 segmenti, fare riferimento alla descrizione delle operazioni della tastiera
- **6. La tastiera LCD non ha i LED FUN, Hz/RPM, VOLT, AMP.**

# **Passo n°2: Fornire alimentazione al drive**

• Fornire l'alimentazione dalla rete CA al drive e osservare le indicazioni riportate sul pannello operatore. Il display a quattro cifre a sette segmenti mostra la tensione di alimentazione per 3~5 secondi e successivamente la frequenza di comando (il valore fabbrica è impostato pari a 5.00). Il display a 7 segmenti ed il LED FWD dovrebbero continuare a lampeggiare.

### **Passo n°3: Verificare il senso di rotazione del motore in assenza di carico.**

- Premere il tasto RUN, (LED FWD acceso). Il display a sette segmenti indicherà un valore che varia da 00.0 fino a 05.00.
- Verificare la direzione di rotazione del motore. Se non è corretta: Premere il tasto STOP e togliere la tensione di alimentazione al drive; quando il LED di segnalazione di alimentazione del drive è spento, invertire le fasi dei due terminali T1 e T2. Alimentare nuovamente il drive, e verificare la direzione di rotazione del motore.
- Premere il tasto STOP per fermare il drive.

### **Passo n°4: Verificare la massima velocità a 50Hz/60Hz**

- Regolare la frequenza mediante le due frecce (UP e DOWN). Per spostarsi sulla cifra a destra o sinistra premere il tasto SHIFT/RESET. Premere il tasto DATA/ENTER per confermare la frequenza desiderata.
- Impostare il valore della frequenza di alimentazione a 50/60 Hz secondo le caratteristiche della rete di alimentazione (parametro 0-05).
- Premere il tasto RUN. Verificare il comportamento ed il funzionamento del motore durante l'accelerazione a piena velocità.
- Premere il tasto STOP. Verificare il comportamento del motore durante la sua decelerazione.

# **Contenuti**

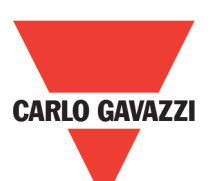

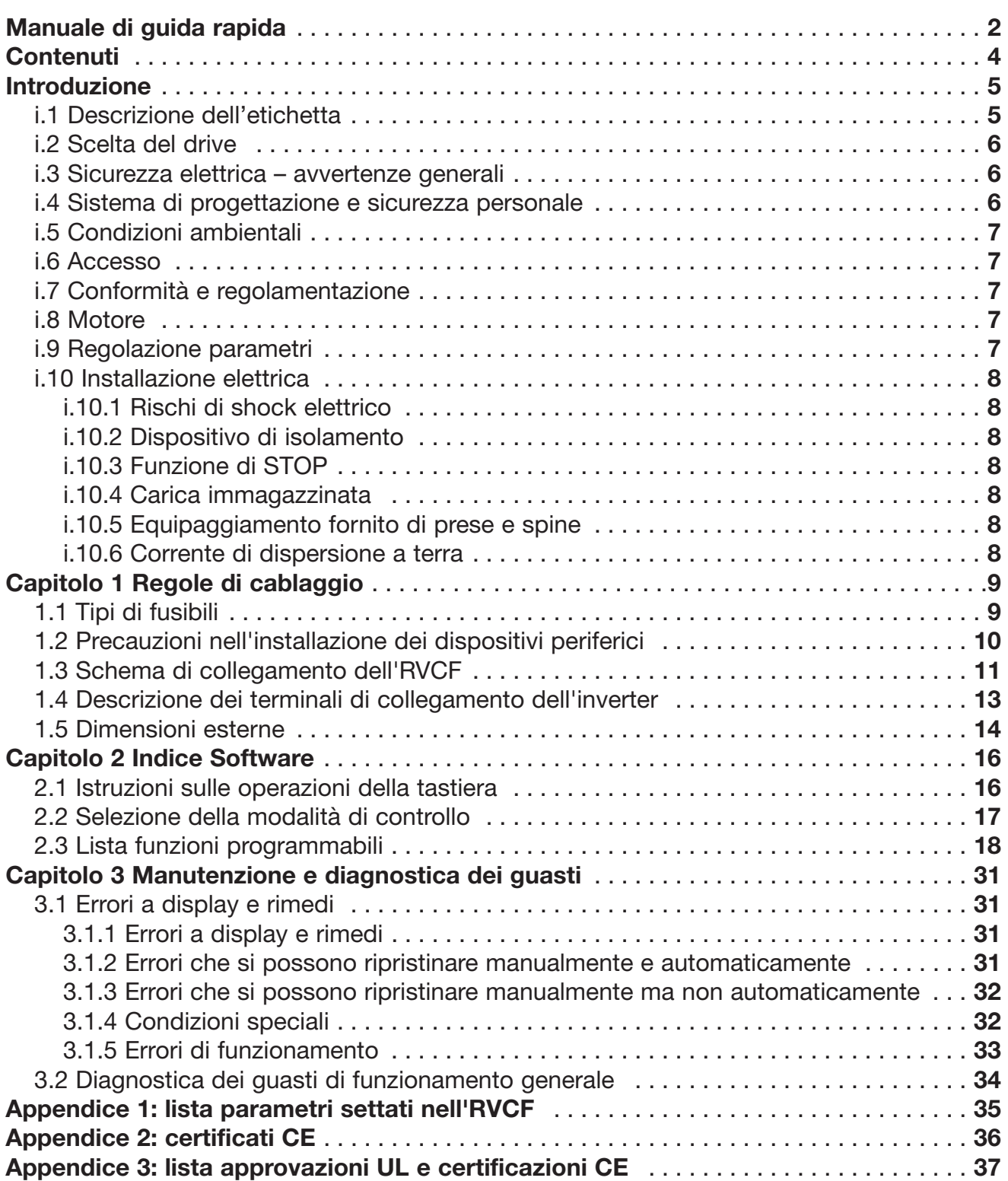

# **Introduzione**

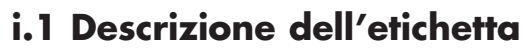

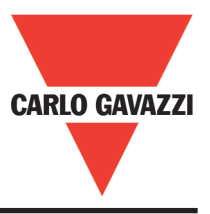

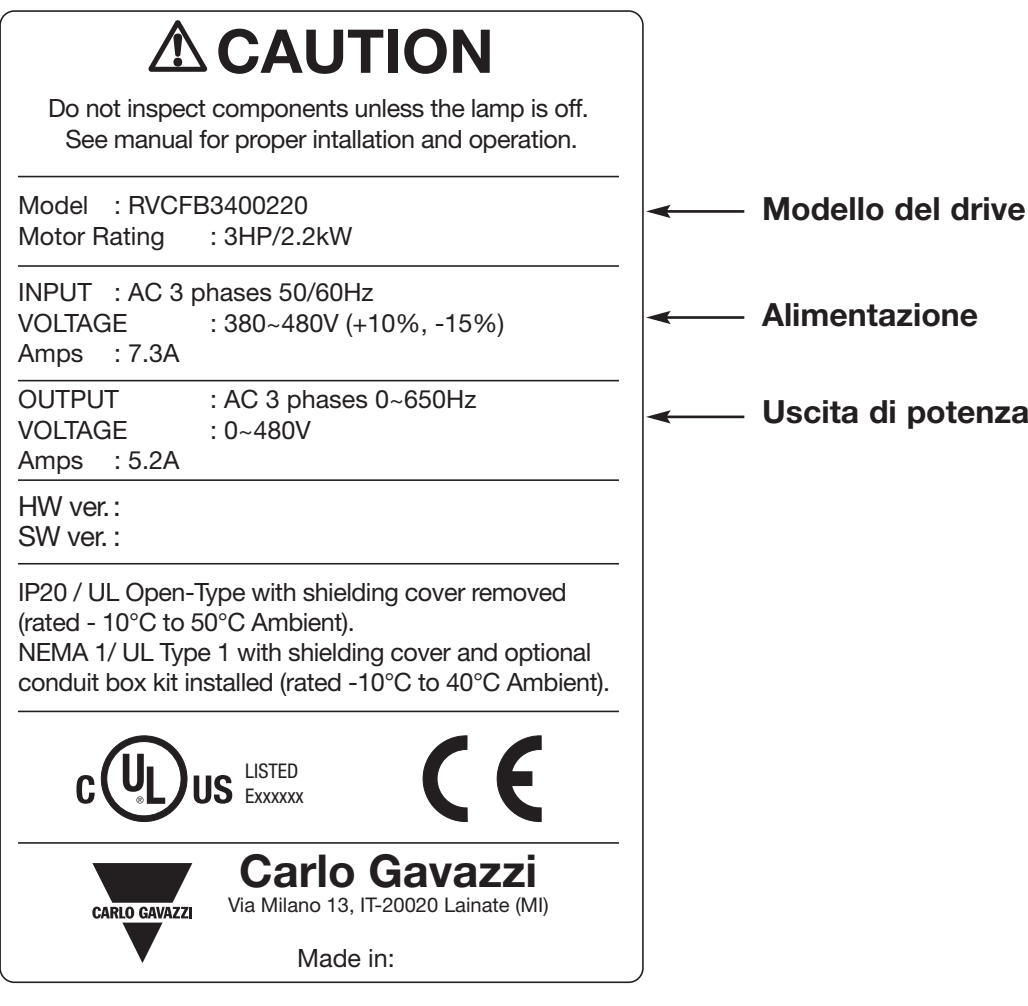

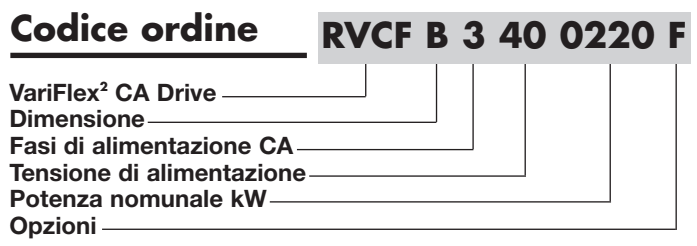

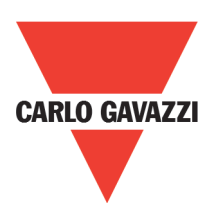

# **i.2 Scelta del drive**

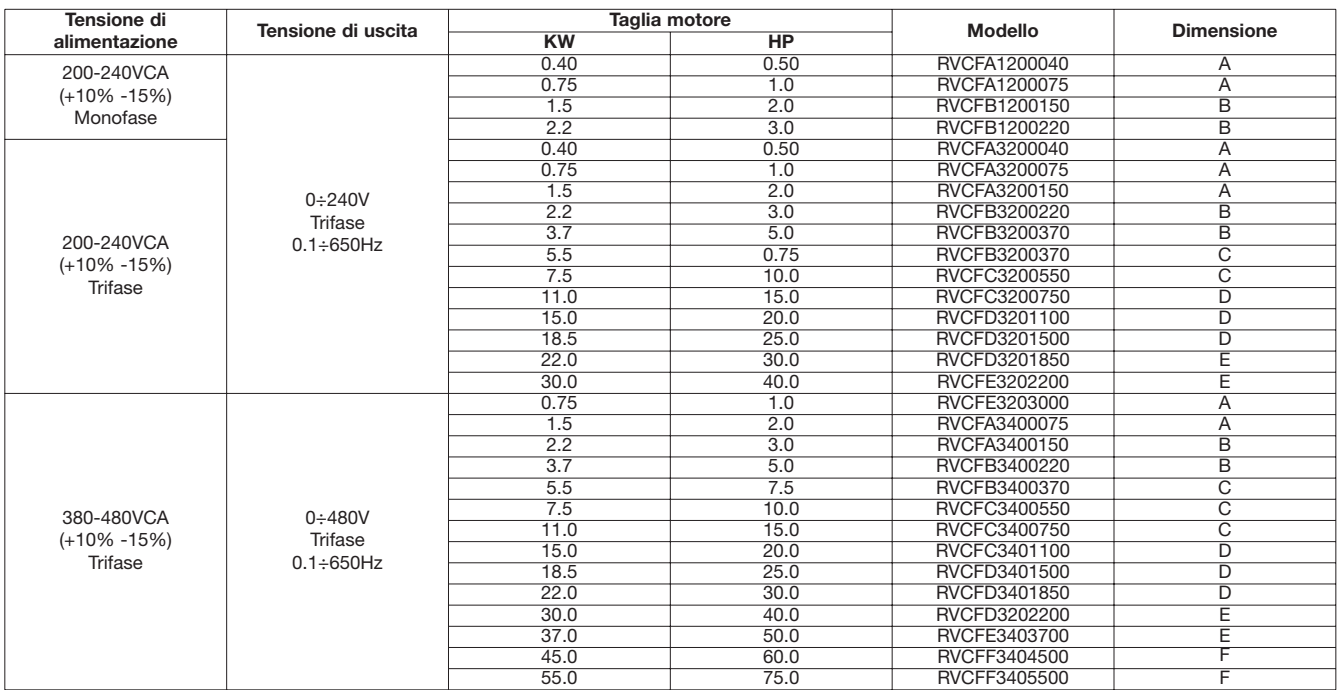

# **i.3 Sicurezza elettrica – avvertenze generali**

Le tensioni utilizzate nel convertitore possono provocare gravi scosse elettriche e/o ustioni che potrebbero essere mortali. Fare sempre molta attenzione quando si lavora sul convertitore o nelle vicinanze. Le specifiche avvertenze sono riportate nei relativi punti della guida.

### **i.4 Sistema di progettazione e sicurezza personale**

Il convertitore è stato realizzato come componente di livello professionale di integrare in apparecchiature o sistemi completi. Se installato in modo errato, il convertitore può comportare rischi per l'incolumità delle persone.

Il convertitore utilizza tensioni e correnti elevate, contiene un elevato livello di energia elettrica accumulata e viene utilizzato per controllare le apparecchiature che possono causare lesioni.

La progettazione, l'installazione, la messa in servizio e la manutenzione devono essere eseguite da personale che abbia la necessaria formazione ed esperienza e che abbia letto con attenzione la presente guida e le informazioni sulla sicurezza.

**I comandi di STOP e di AVVIAMENTO e gli ingressi elettrici del convertitore non devono essere considerati sufficienti al fine dell'incolumità del personale. Essi non interrompono infatti le tensioni pericolose dall'uscita del convertitore stesso, né da qualsiasi unità opzionale esterna. Prima di accedere alle connessioni elettriche, scollegare l'alimentazione mediante un dispositivo di isolamento elettrico di tipo approvato.**

Il convertitore non è destinato a essere utilizzato per funzioni di sicurezza.

Si raccomanda di tenere nella dovuta considerazione le funzioni del convertitore che potrebbero generare pericoli attraverso la loro esecuzione prevista o a seguito di un'anomalia di funzionamento. In ogni applicazione in cui un'anomalia del convertitore o del suo sistema di comando potrebbe comportare o non impedire il danneggiamento delle apparecchiature, perdite operative o lesioni personali, è necessario condurre un'analisi del rischio e, ove opportuno, adottare ulteriori misure al fine della riduzione di tale rischio (per esempio un dispositivo di protezione contro le velocità eccessive in caso di guasto del controllo della velocità, o un freno meccanico di sicurezza in caso di fallimento della frenata del motore).

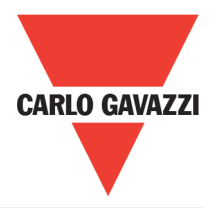

# **i.5 Limiti ambientali**

Si raccomanda di seguire le istruzioni contenute nei dati e nelle informazioni Del Manuale d'uso Avanzato per VariFlex2 riguardanti il trasporto, il deposito, l'installazione e l'uso del convertitore, nonché di rispettare i limiti ambientali specificati.

Fare in modo che sugli azionamenti non venga esercitata una forza eccessiva.

### **i.6 Accesso**

L'accesso deve essere limitato alle sole persone autorizzate. Devono essere rispettate le normative di sicurezza vigenti nel luogo di impiego. Il grado IP (di protezione) del convertitore dipende dall'installazione. Per ulteriori informazioni, consultare il Manuale di Uso Avanzato VariFlex2.

# **i.7 Conformità e regolamentazione**

L'installatore è ritenuto responsabile del rispetto di tutte le normative pertinenti, come i regolamenti nazionali sui cablaggi, le norme antinfortunistiche e di compatibilità elettromagnetica (EMC). Egli deve altresì scegliere con grande attenzione la sezione dei conduttori, la scelta di fusibili e gli altri dispositivi di protezione, nonché le connessioni di messa a terra. Nel Manuale di Uso Avanzato VariFlex2 sono riportate tutte le istruzioni necessarie per ottenere la conformità con le norme specifiche EMC.

Nell'Unione Europea, tutti i macchinari che utilizzano questo prodotto devono essere conformi alle seguenti direttive:

98/37/CE: Sicurezza dei macchinari

89/336/CEE: Compatibilità elettromagnetica

### **i.8 Motore**

Accertarsi che il motore sia installato in conformità con le raccomandazioni del costruttore e l'albero motore non sia scoperto. I motori asincroni standard a gabbia di scoiattolo sono progettati per il funzionamento ad una sola velocità. Qualora si intenda utilizzare la capacità del convertitore per fare ruotare un motore a velocità al di sopra del limite massimo previsto, si raccomanda fortemente di consultare prima il costruttore.

Le basse velocità di funzionamento possono determinare il surriscaldamento del motore a causa della minore efficacia della ventola di raffreddamento. In questo caso, sarà opportuno dotare il motore di un termistore di protezione. Se necessario, installare un ventola per la circolazione forzata dell'aria.

I valori dei parametri del motore impostati nel convertitore influenzano la protezione del motore. I valori predefiniti del convertitore non devono essere considerati sufficienti al fine della sicurezza del motore. La corrente nominale del motore deve essere impostata al valore corretto, dal quale dipende la protezione termica del motore.

### **i.9 Regolazione parametri**

Alcuni parametri hanno considerevoli effetti nel funzionamento del convertitore, non devono essere alterati senza attente considerazioni di impatto sul sistema di controllo.

È inoltre opportuno adottare le misure necessarie al fine di evitare cambiamenti indesiderati dovuti a errore o a manomissioni.

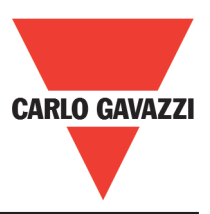

# **i.10 Collegamenti elettrici**

#### **i.10.1 Rischio di folgorazione**

Le tensioni presenti nelle seguenti parti possono causare gravi scosse elettriche o essere mortali:

alimentazione e connessioni di alimentazione AC

cavi e connessioni del bus DC e del freno dinamico

cavi e connessioni in uscita

alcune parti interne del convertitore e unità esterne opzionali

Salvo diversa indicazione, i terminali di controllo sono isolati singolarmente e non devono essere toccati.

#### **i.10.2 Dispositivo di isolamento**

L'alimentazione AC deve essere disconnessa dal convertitore attraverso un dispositivo di isolamento appropriato prima che sia rimosso qualsiasi coperchio dal convertitore o prima di eseguire una qualsiasi manutenzione.

#### **i.10.3 Funzione di STOP**

La funzione di STOP non rimuove le tensioni pericolose del convertitore, del motore o qualsiasi unità esterna opzionale.

#### **i.10.4 Carica immagazzinata**

Il convertitore contiene condensatori che restano carichi, con una tensione potenzialmente mortale, anche dopo la disconnessione dell'alimentazione. Se il convertitore è stato alimentato, l'alimentazione AC deve restare isolata per almeno dieci minuti prima che il lavoro possa continuare.

Normalmente i condensatori vengono scaricati attraverso delle resistenze interne. Sotto certe inusuali condizioni di guasto può accadere che i condensatori non si scarichino, o non possano scaricarsi a causa della tensione applicata ai terminali di uscita. Se il convertitore si guasta portando il display nello stato di spento, i condensatori potrebbero non essere scarichi. In questo caso, consultare Carlo Gavazzi o un suo distributore autorizzato.

#### **i.10.5 Apparecchiatura alimentata con prese e spine**

Occorre prestare grande attenzione nel caso in cui il convertitore sia installato in un'apparecchiatura

collegata all'alimentazione in c.a. mediante spina e presa. I terminali di alimentazione AC del convertitore sono connessi ai condensatori interni attraverso diodi raddrizzatori che non ne assicurano l'isolamento. Se i terminali della spina possono essere toccati quando quest'ultima viene sfilata dalla presa, occorre usare un dispositivo che isoli automaticamente la spina dal convertitore (es. un relè ad auto-ritenuta).

#### **i.10.6 Corrente di dispersione di terra**

Il convertitore viene fornito con o senza un filtro EMC montato all'interno. Se la tensione di ingresso del convertitore viene fornita utilizzando un interruttore differenziale ELCB o RCD, questo potrebbe intervenire a causa della corrente di dispersione di terra. Si prega di fare riferimento al Manuale di Uso Avanzato VariFlex2 per ulteriori informazioni e modalità di collegamento del condensatore EMC.

# **1.1 Tipi di fusibili Capitolo 1: Regole di cablaggio**

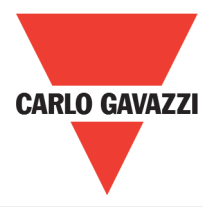

I fusibili di ingresso del drive sono necessari per scollegare il dispositivo nel caso di rottura o danneggiamento dei componenti presenti all'interno del drive. I circuiti di protezione elettronica dei drive sono progettati per proteggere l'apparecchiatura dalle correnti di cortocircuito e guasti a terra per non fondere i fusibili in ingresso al drive. Fare riferimento alla seguente tabella per identificare le taglie appropriate dei fusibili.

Per proteggere più efficacemente il drive, utilizzare fusibili con i seguenti limiti di corrente (fusibili di tipo RK5, CC/T per l'RVCF).

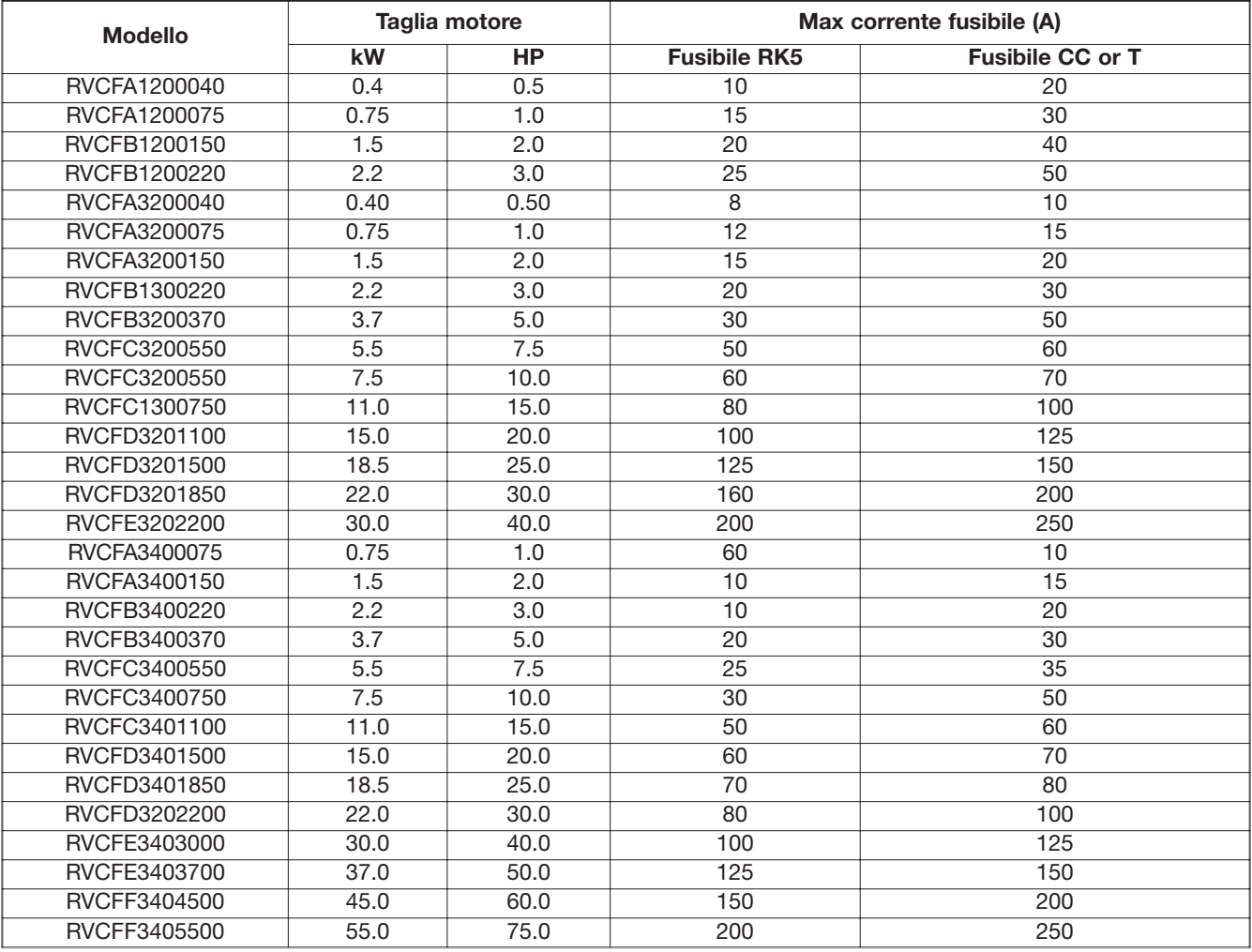

**\*** La tensione nominale di riferimento dei fusibili è di 300V per i drive a 240V e 500V per i drive a 480V

Notizie:

- Per evitare pericoli di scosse elettriche non si deve toccare nessun componente elettrico in presenza di alimentazione o nei primi 5 minuti dopo la disconnessione. Eventuali interventi devono essere eseguiti dopo lo spegnimento dell'indicatore di carica.
- Non eseguire interventi sul cablaggio quando il drive è alimentato. Il non rispetto di queste regole potrebbe causare serie lesioni o morte delle persone.
- Questo prodotto è destinato ad un utilizzo in un ambiente con grado di inquinamento pari a 2 o equivalente.

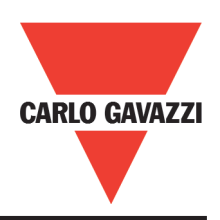

# **1.2 Precauzioni nell'installazione dei dispositivi periferici**

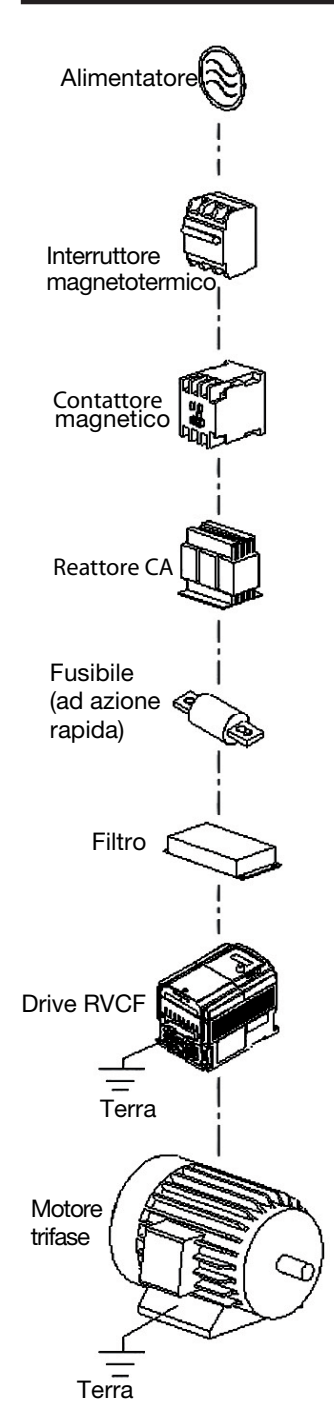

#### **Alimentazione:**

- Assicurasi di applicare la tensione di alimentazione corretta per evitare di danneggiare il drive.
- Un dispositivo magnetotermico di protezione o dei fusibili di connessione devono essere installati tra la sorgente CA di alimentazione ed il drive.

#### **Dispositivo magnetotermico di protezione (MCCB):**

- Utilizzare un dispositivo magnetotermico di protezione che sia compatibile con i valori di tensione e di corrente del drive per controllare l'alimentazione e proteggere il drive.
- Non utilizzare il dispositivo di protezione come interruttore di START/STOP del drive.

#### **Interruttore differenziale per corrente di dispersione**

- Installare un interruttore differenziale di corrente per prevenire i problemi causati dalle correnti di dispersione di terra e proteggere gli operatori.
- Impostare un valore di corrente di 200mA o superiore, e un tempo di intervento massimo di 0.1s o maggiore per prevenire i malfunzionamenti. **Contattore magnetico:**

- Per installazioni standard non è necessario utilizzare un contattore magnetico.
- Deve invece essere installato quando si utilizzano funzioni quali il controllo esterno e auto-ripartenza dopo una perdita di alimentazione.
- Non utilizzare il contattore magnetico come interruttore di START/STOP del drive.

#### **Reattore di rete CA per la qualità della potenza:**

• È possibile migliorare il fattore di potenza se i drive inferiori a 230/480V 15kW sono alimentati con una sorgente ad elevata potenza (superiore a 600kVA) o vengono collegati ad un reattore CA.

#### **Installare un fusibile (rapido)**

• Per assicurare la sicurezza dei dispositivi limitrofi, installare un fusibile con tempi rapidi di intervento. Per le specifiche riferirsi a pag. 15 **Filtro:**

#### • Un filtro deve essere installato quando è presente un carico induttivo che influenza il drive.

#### **Drive:**

- I terminali di ingresso L1, L2 e L3 possono essere collegati in qualsiasi sequenza.
- I terminali di uscita T1, T2, e T3 vanno collegati ai terminali U, V, e W del motore. Se il motore gira in senso opposto, invertire almeno due dei tre terminali T1, T2, e T3.
- Per evitare danni al drive, non collegare i morsetti T1, T2 e T3 alla rete di alimentazione CA.
- Collegare adeguatamente la messa a terra (per la classe 240V: Rg<100Ω; per la classe 480V: Rg<10Ω).

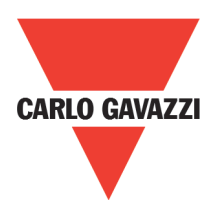

# **1.3 Schema di collegamento dell'RVCF Diagramma di collegamento I:**

#### **Valido per 0.4 - 1.5 kW a 240V e 0.75 - 1.5 kW a 480V**

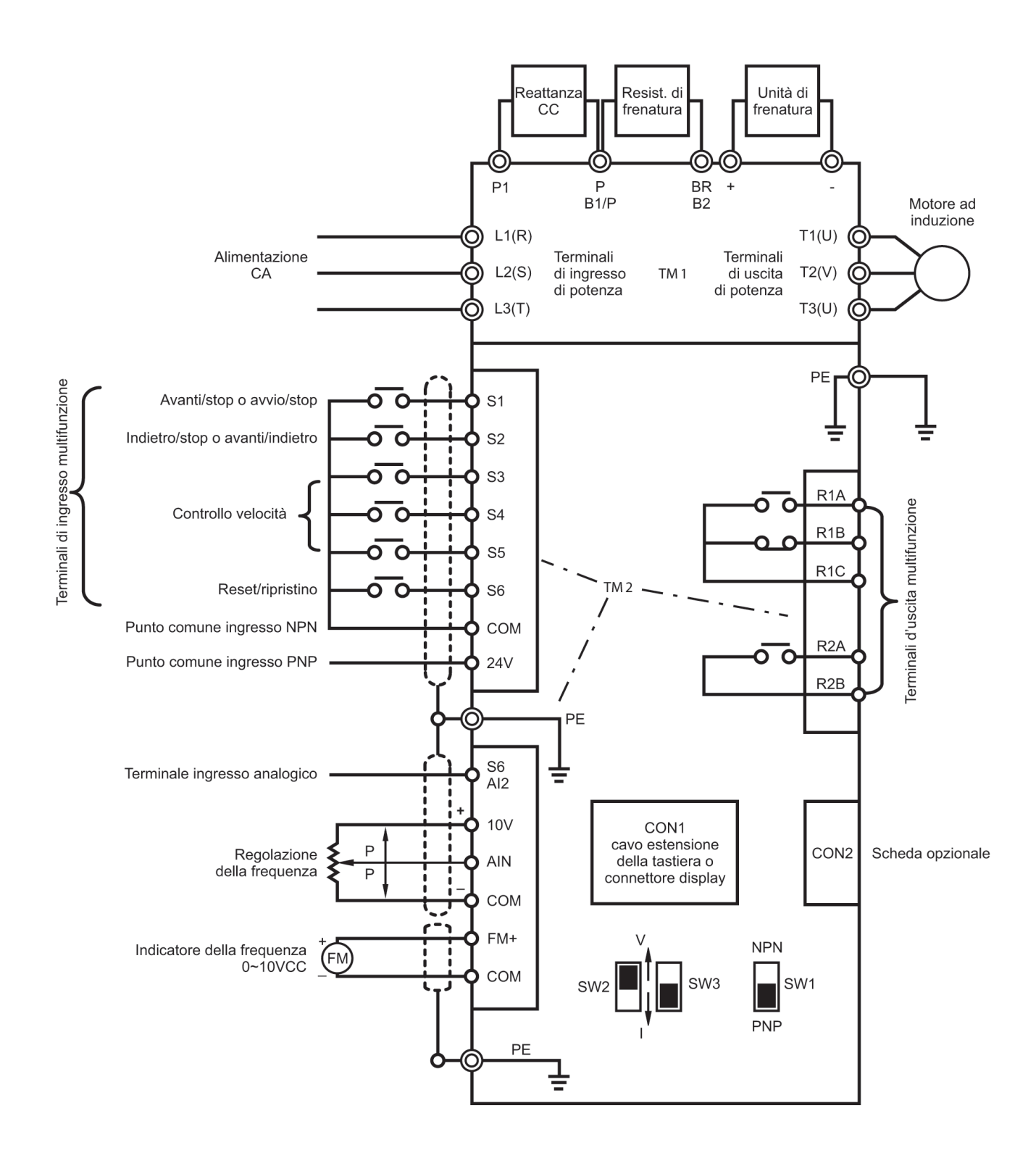

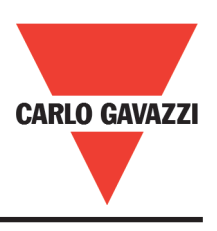

# **Diagramma collegamento II:**

### **Valido per 2.2 - 7.5 kW a 240V e 2.2 - 55 kW a 480V**

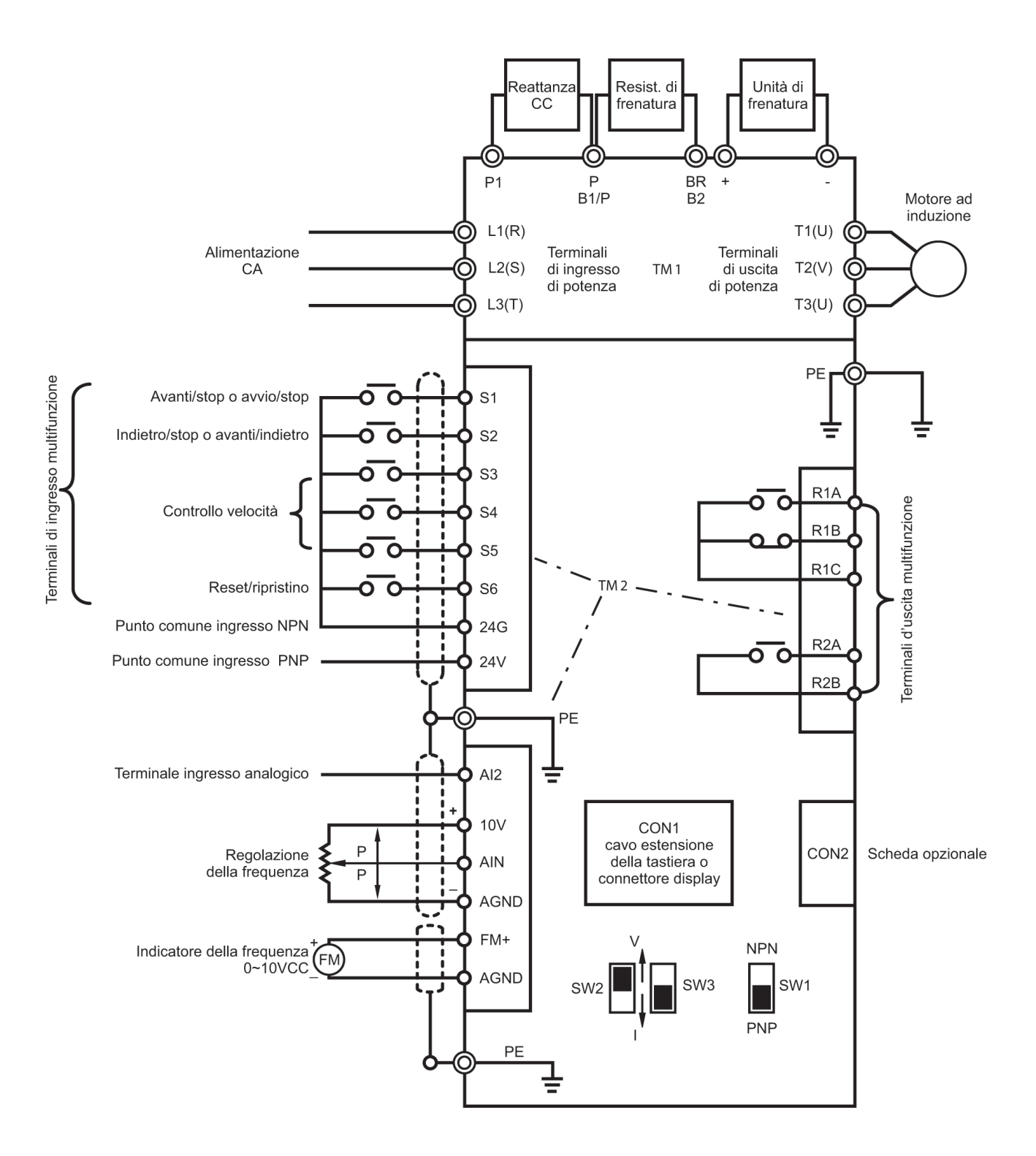

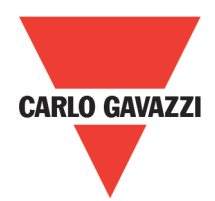

# **1.4 Descrizione dei terminali di collegamento del drive Descrizione dei terminali del circuito principale:**

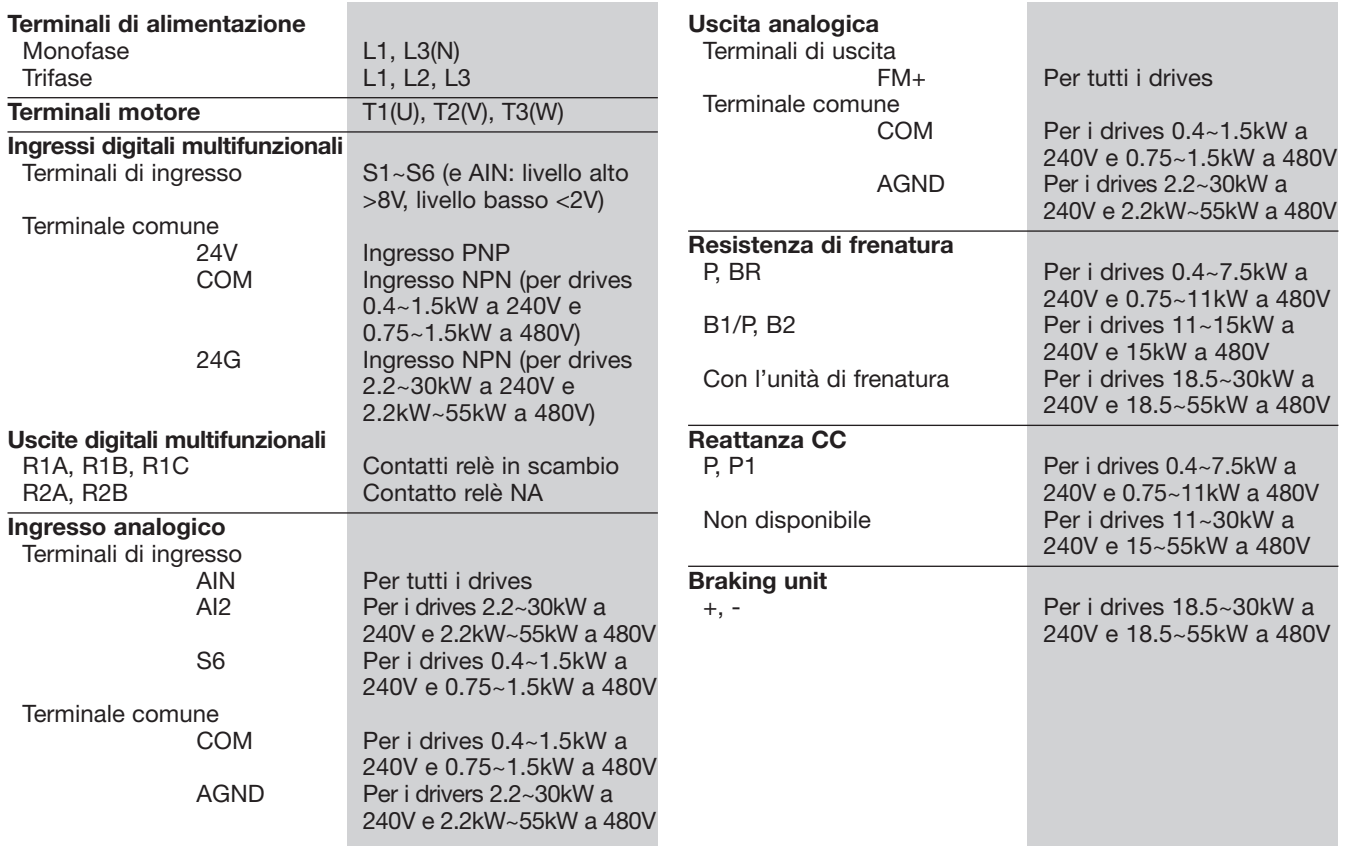

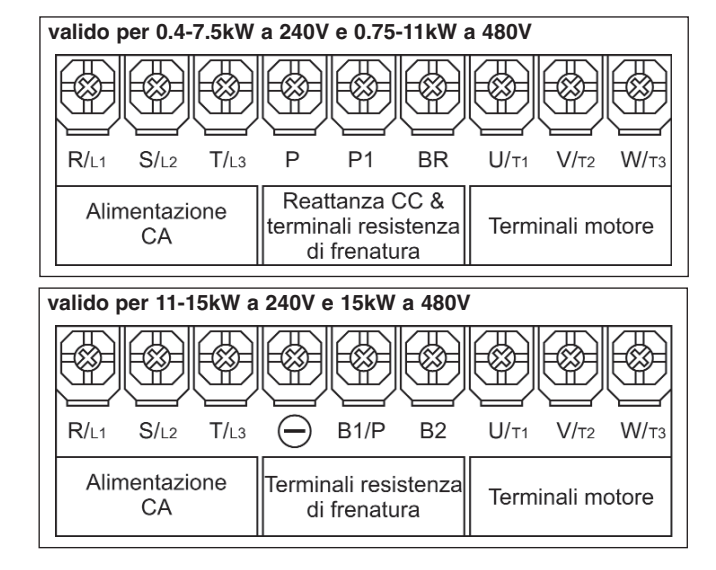

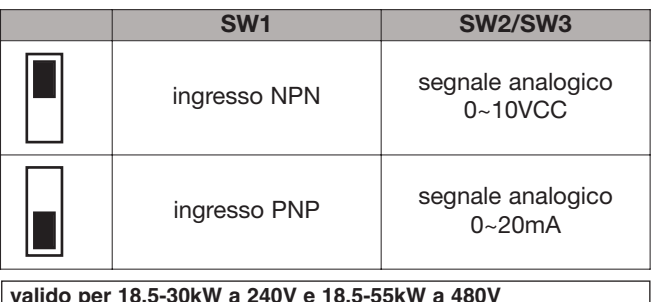

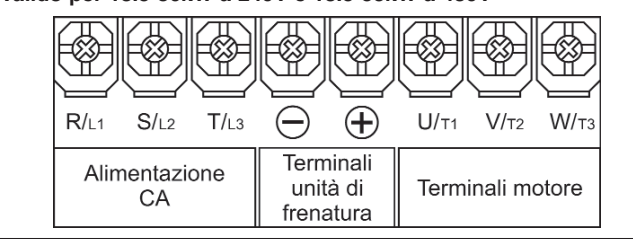

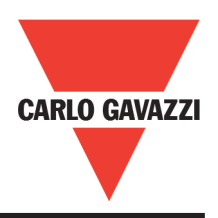

# **1.5 Dimensioni esterne**

**(1) Dimensione A**: Monofase RVCFA1200040, RVCFA1200075 Trifase RVCFA3200040, RVCFA3200075, RVCFA3200150, RVCFA3400075, RVCFA3400150

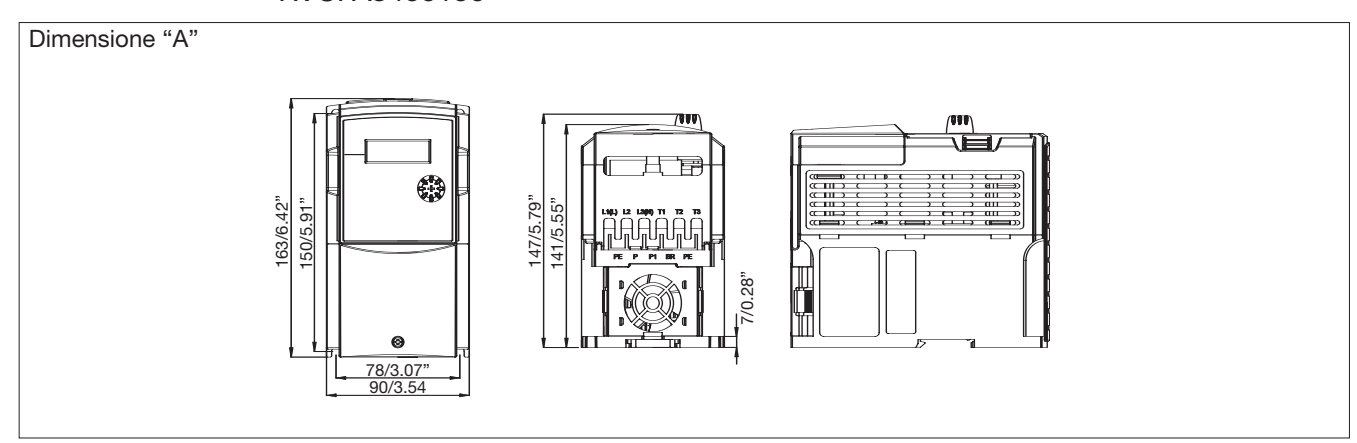

**(2) Dimensione B**: Monofase RVCFB1200150, RVCFB1200220 Trifase RVCFB3200220, RVCFB3200370, RVCFB3400220, RVCFB3400370

Dimensione "B"

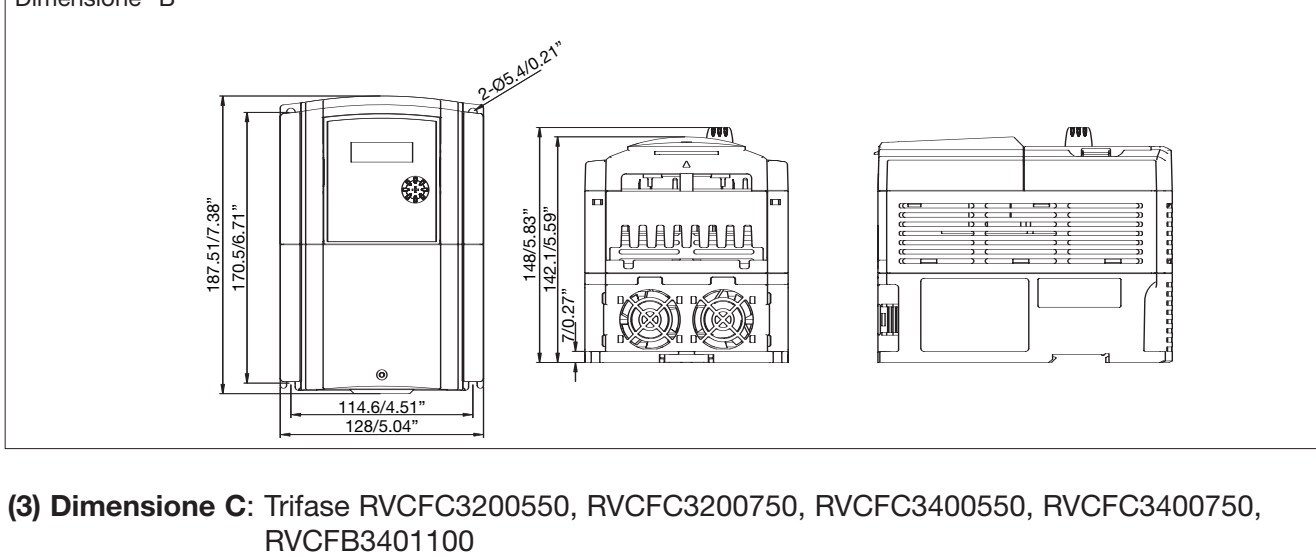

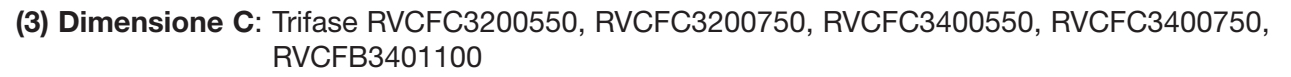

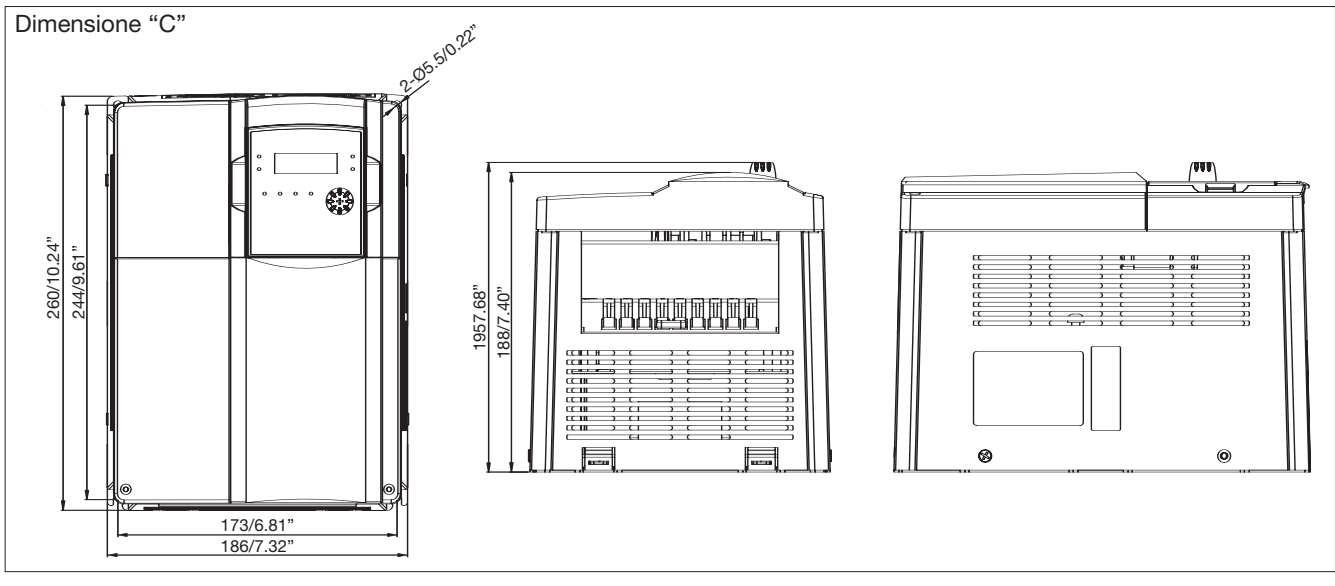

14 Specifiche soggette a variazione senza preavviso. Le foto sono solo indicative. Per caratteristiche speciali o personalizzazioni rivolgersi alla ns. rete vendita. 102011

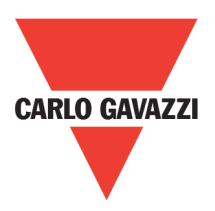

#### **(4) Dimensione D**: Trifase RVCFD3201100, RVCFD3201500, RVCFD3201850 RVCFD3401500, RVCFD3401850, RVCFD3402200

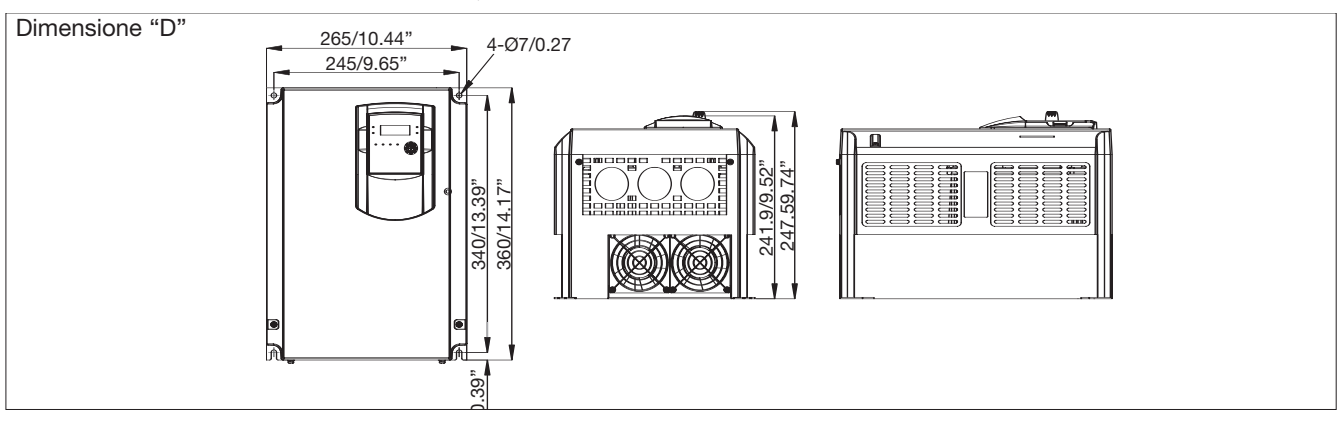

**(5) Dimensione E**: Trifase RVCFE3202200, RVCFE3203000, RVCFE3403000, RVCFE3403700

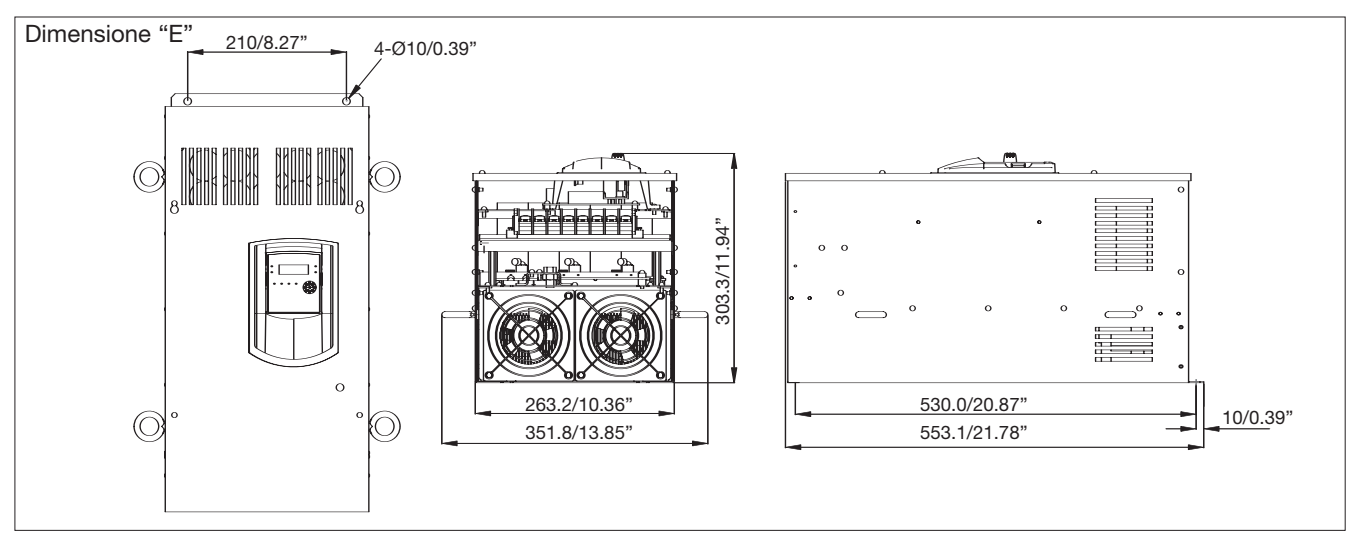

#### **(6) Dimensione F**: Trifase RVCFF3404500, RVCFE3405500

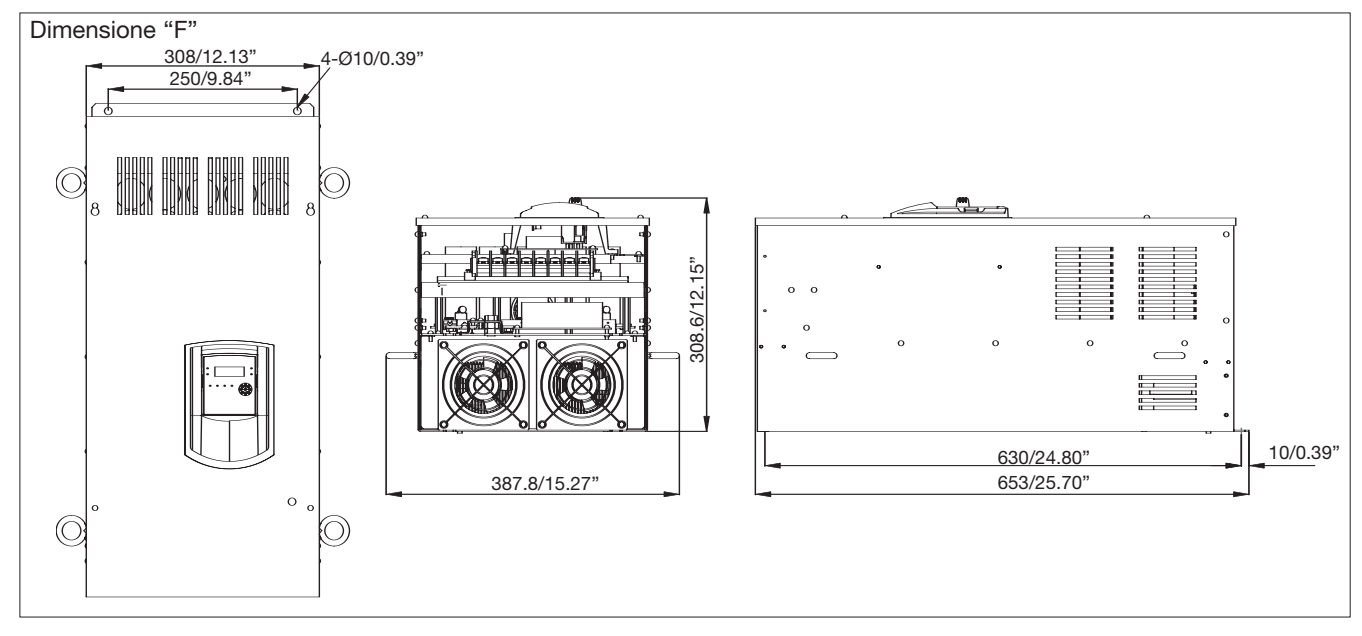

# **Capitolo 2: Indice Software**

**CARLO GAVAZZI** 

**2.1 Istruzioni sulle operazioni della tastiera**

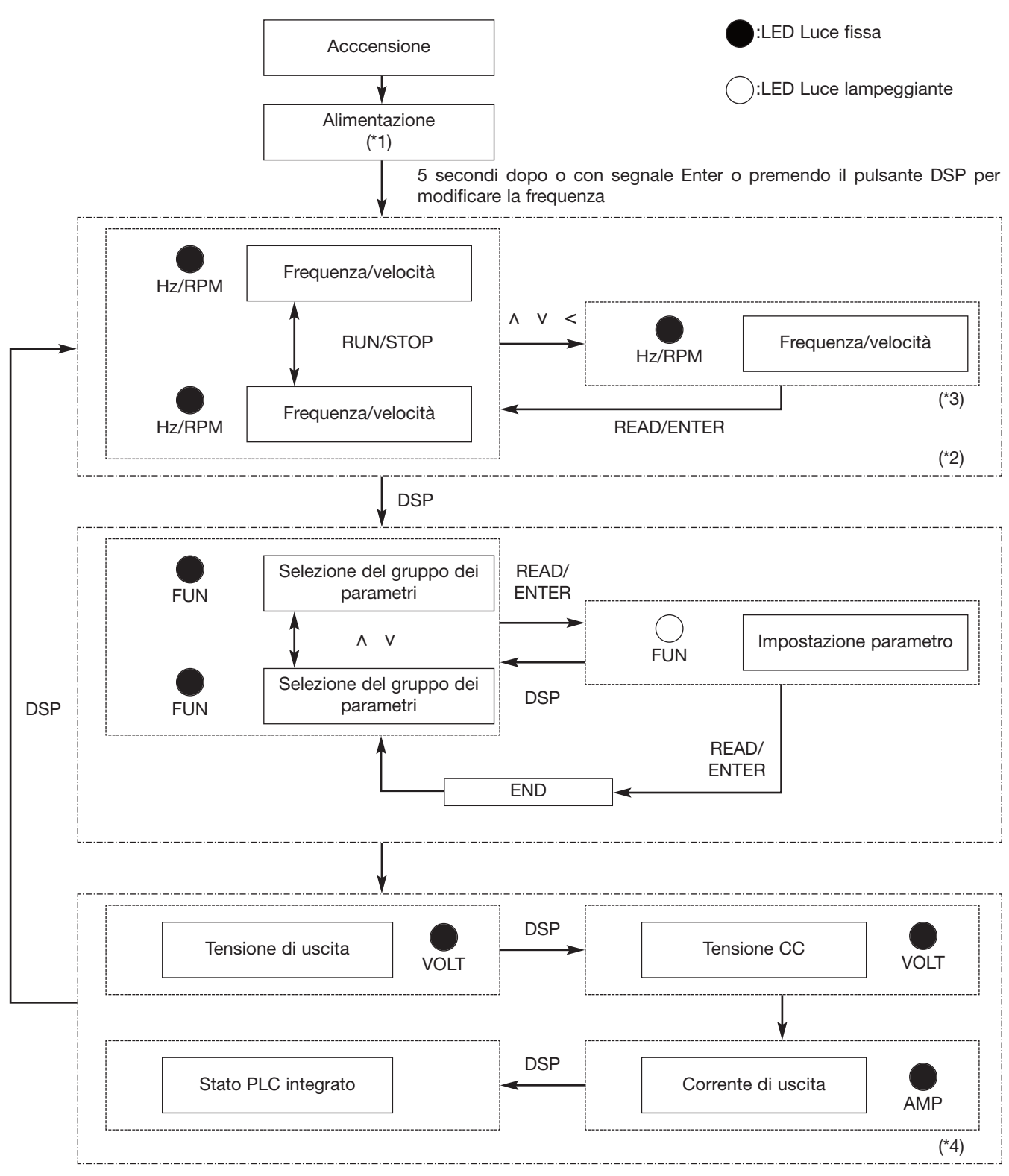

- \*1: Il display visualizza il valore della tensione di alimentazione impostato in 0-07 dopo l'alimentazione (lampeggio).
- \*2: I parametri 4-04 e 4-05 stabiliscono se a display compare la frequenza o la velocità
- \*3: Non è necessario premere il tasto ENTER quando si arresta il drive per modifiche. Fare riferimento all'esempio 1 e 2.
- \*4: A seconda del valore dei parametri 4-00~4-03 è abilitata la visualizzazione della corrente di uscita, della tensione di alimentazione, della tensione CC, dello stato del PLC.

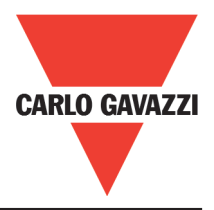

# **2.2 Selezione della modalità di controllo**

#### L'RVCF ha tre modalità di controllo:

- 1.Modalità generica di controllo sensorless
- 2.Modalità sensorless di controllo VT (adatto per ventilatori e pompe)
- 3.Modalità di controllo V/F

L'utilizzatore può scegliere tre modalità di controllo attraverso la tastiera digitale, a seconda delle caratteristiche dell'applicazione. Le impostazioni di fabbrica fanno riferimento alla modalità generica di controllo sensorless. Prima del funzionamento impostare la modalità di controllo ed i relativi parametri del motore seguendo il diagramma riportato di seguito. (La modalità di controllo sensorless va bene solamente per i convertitori che hanno la taglia simile a quella del motore).

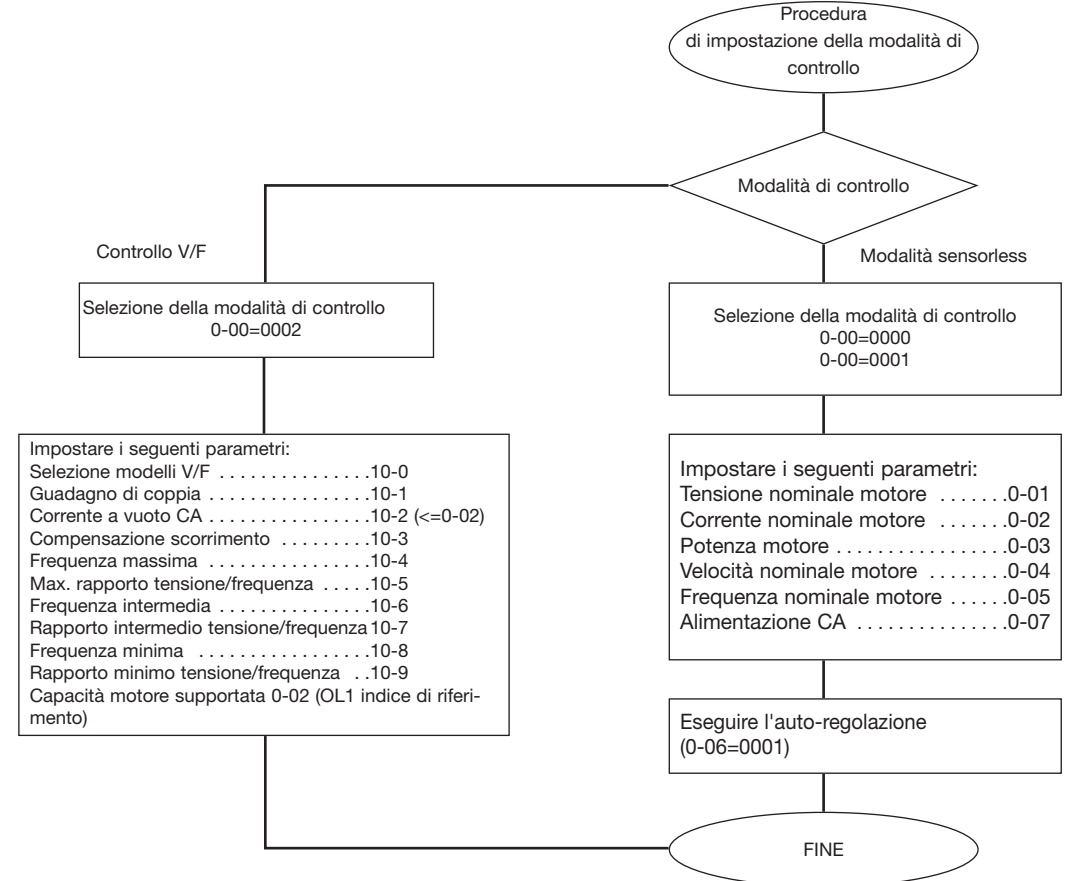

Note:

- 1. Utilizzare la modalità di controllo V/F:
	- (1) Se un drive controlla simultaneamente più motori.
	- (2) Se i dati di targa del motore non sono noti o con caratteristiche speciali l'auto-regolazione potrebbe fallire.
	- (3) Se la taglia del drive e del motore differiscono per più di una classe.
- 2. Se un è drive associato a diversi motori (disponibile solo in modalità V/F), impostare i parametri del motore seguendo le seguenti regole:
	- (1) Per la corrente, sommare le correnti nominali di tutti i motori.
	- (2) Per il resto, inserire correttamente i parametri del modello V/F (10-4~10-9).
- 3. Quando i dati di targa non sono noti, il drive imposterà i parametri interni seguendo le impostazioni standard definite da CARLO GAVAZZI
- 4. Quando il parametro 0-00 è impostato a 0002, sul display viene visualizzato "Err2" durante l'auto-regolazione.
- 5. Nella modalità di controllo sensorless il valore massimo e il valore minimo del parametro 0-01~0-05 sono limitati dalle specifiche di CARLO GAVAZZI, dipendenti dal motore. In modalità V/F non ci sono limitazioni.

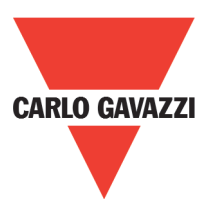

# **2.3 RVCF Lista funzioni programmabili**

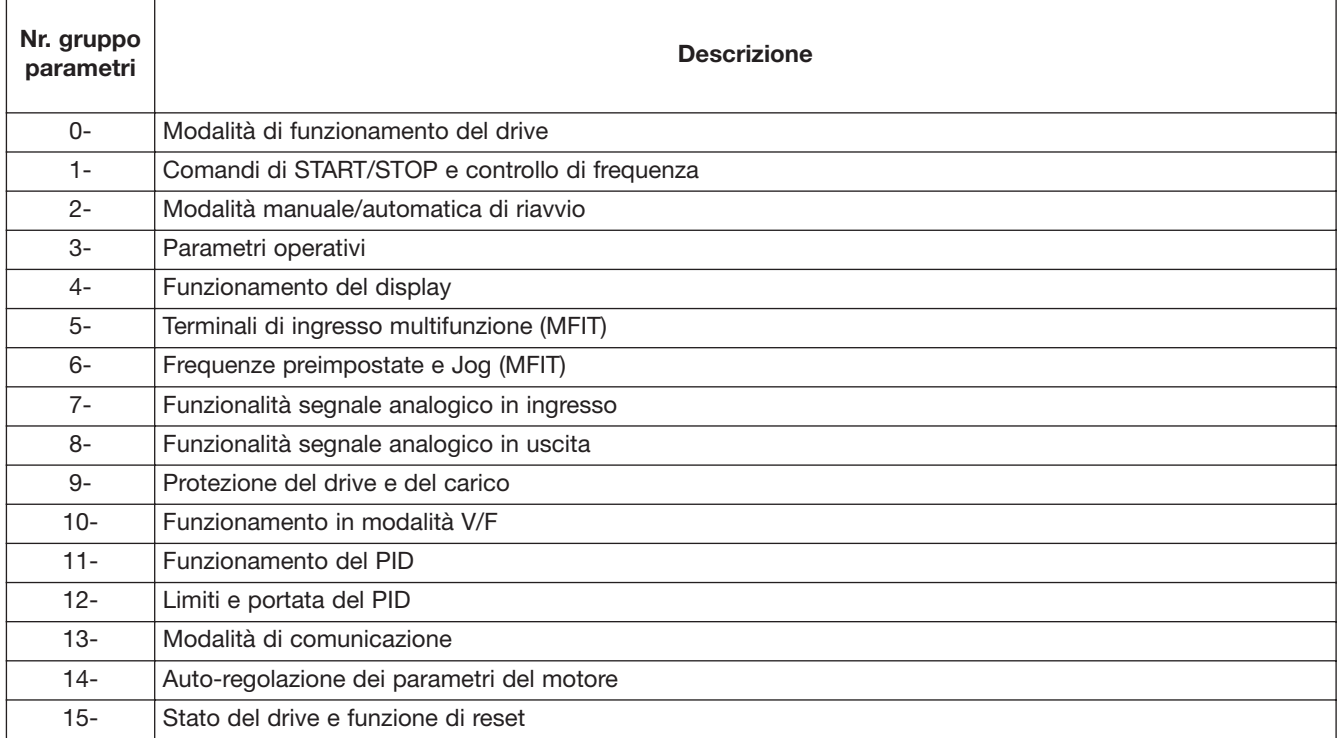

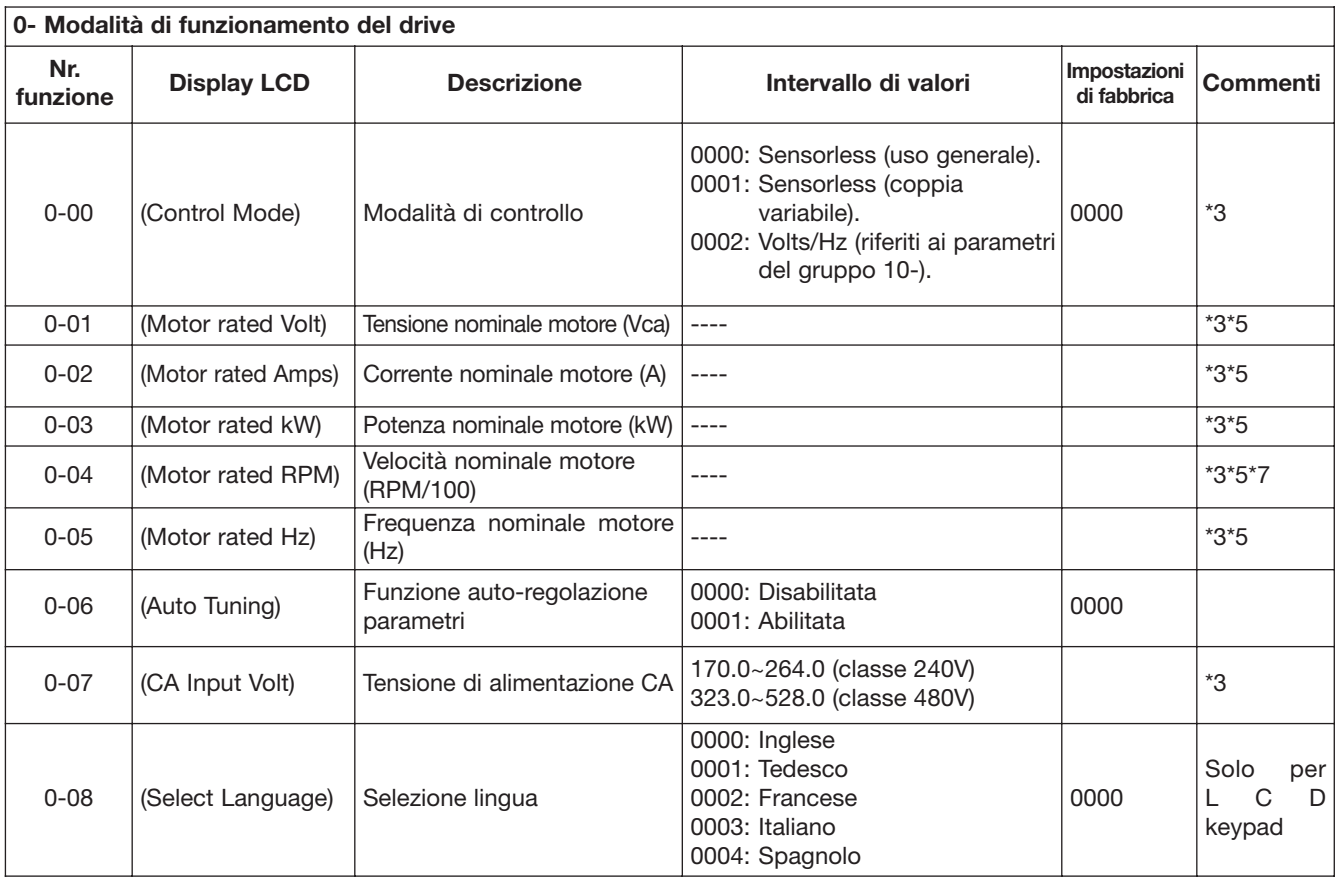

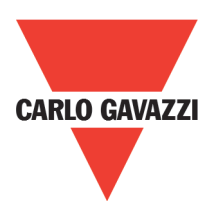

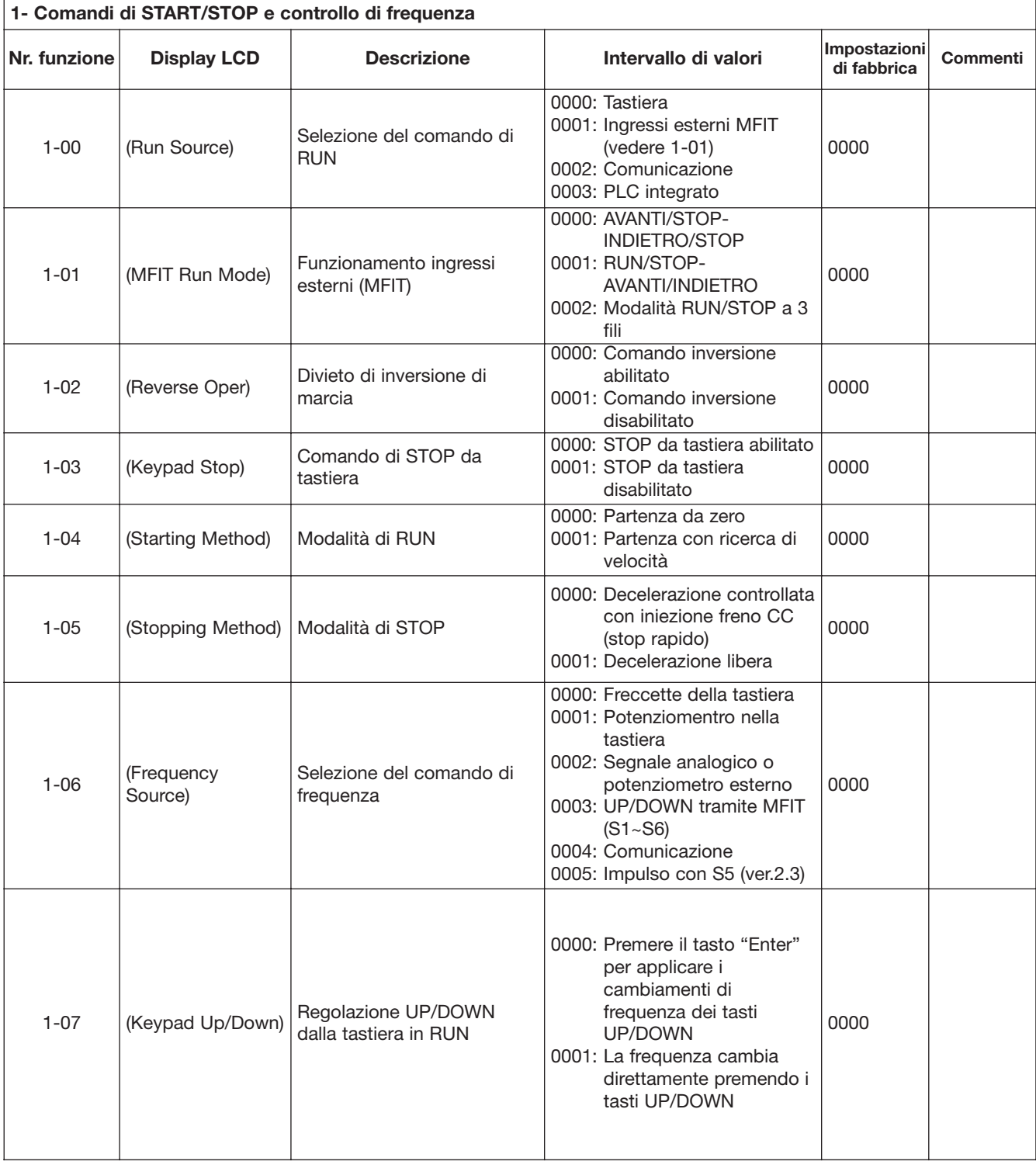

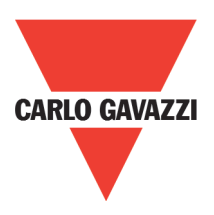

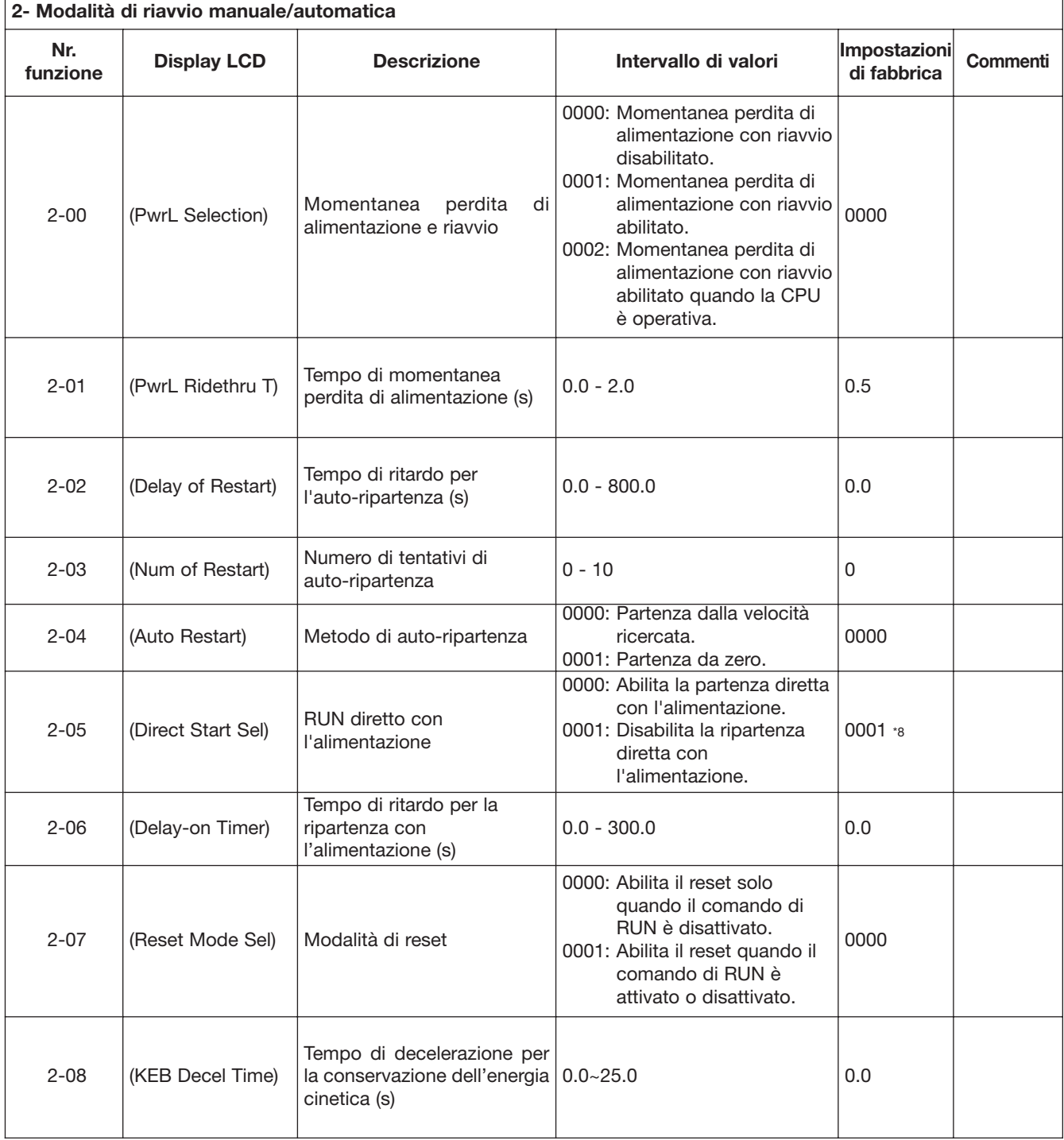

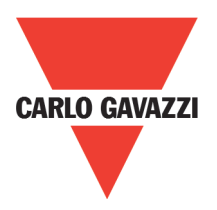

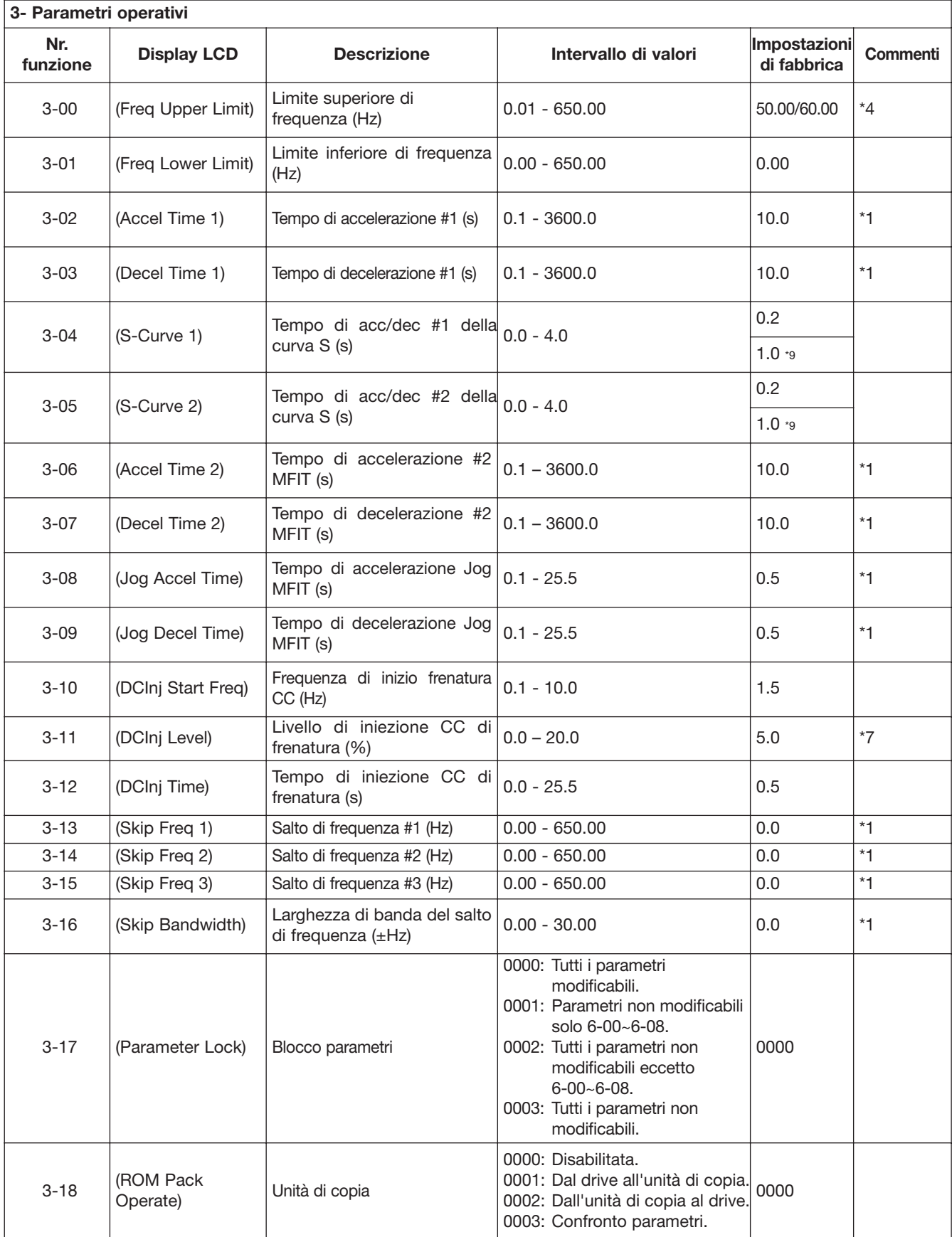

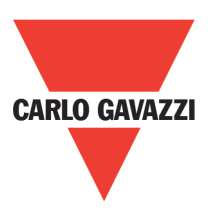

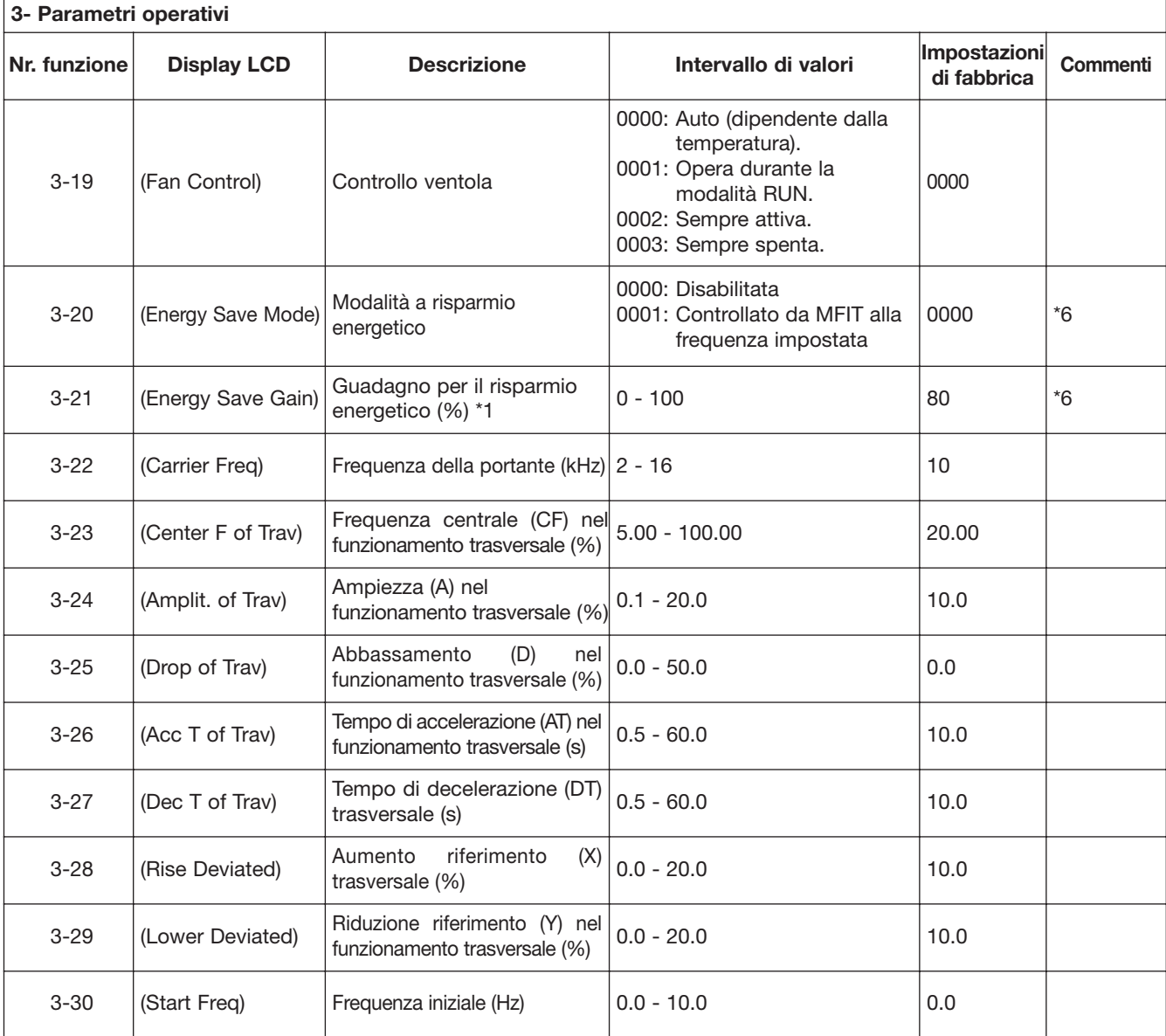

Nota:

1. La modalità a risparmio energetico è disponibile solo in modalità V/F (0-00=0002).

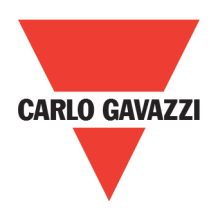

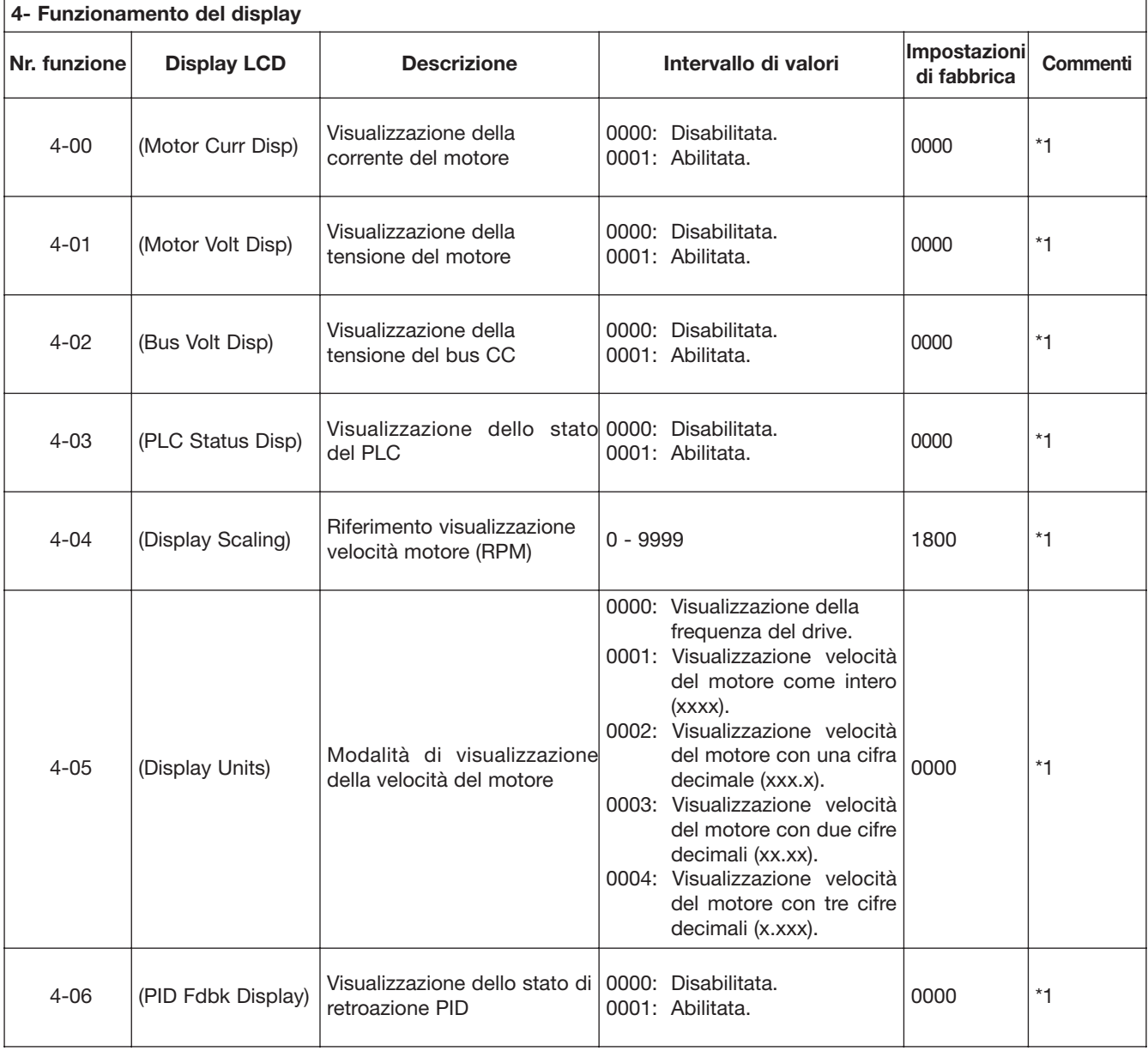

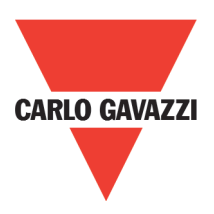

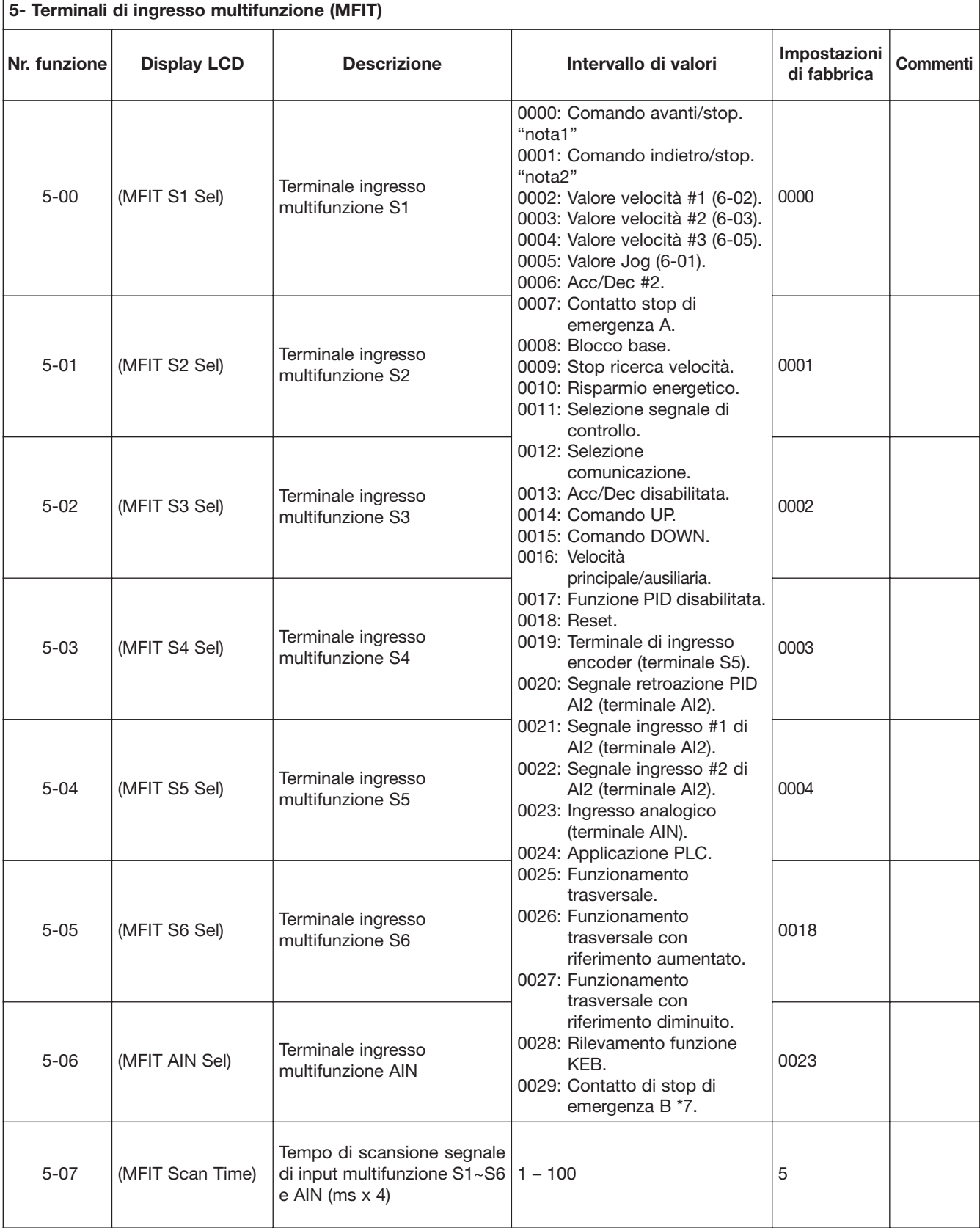

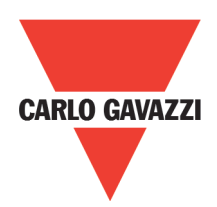

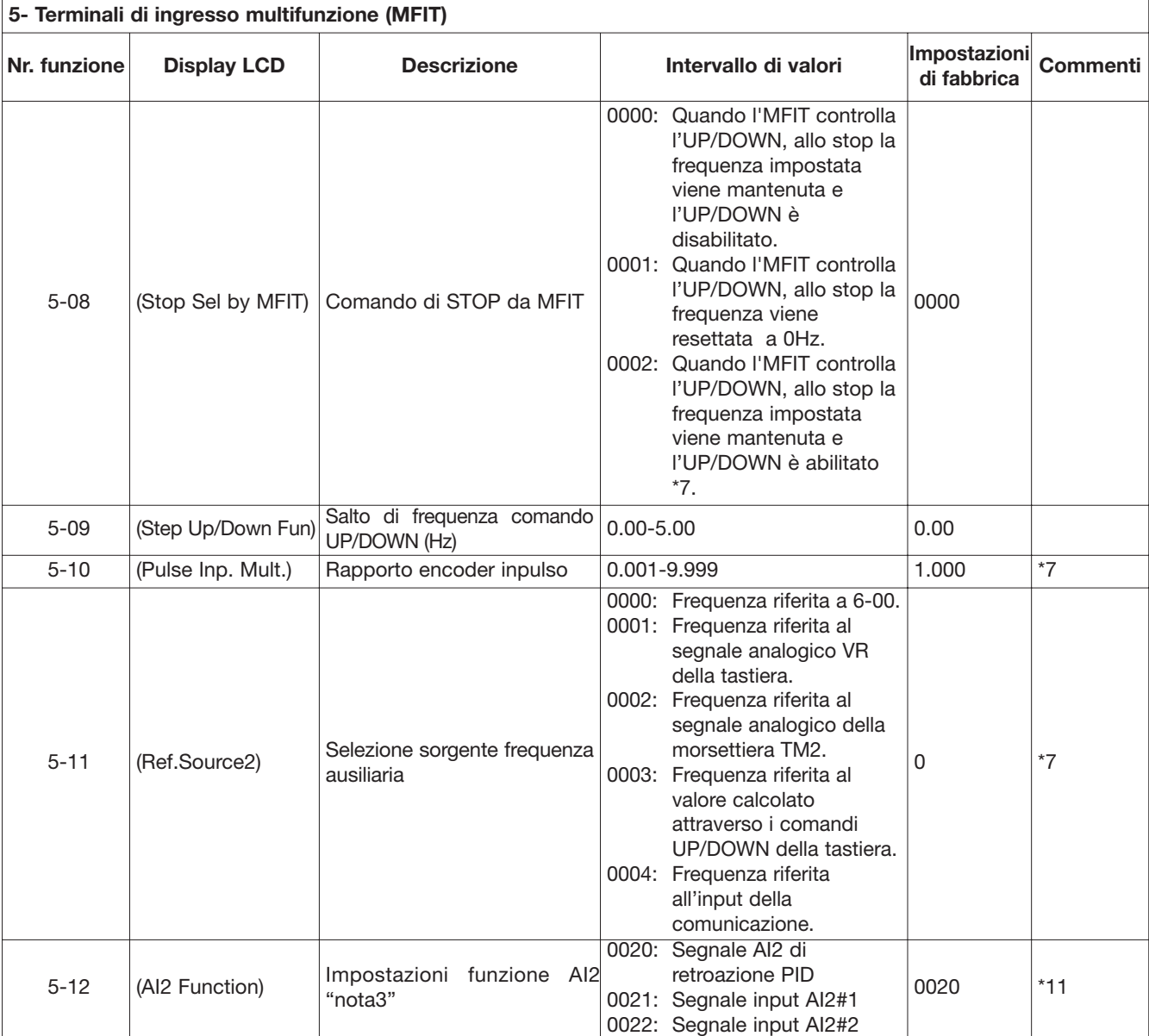

Note:

1.Per cambiare Avanti/Stop con la funzione 1-01=0001

2.Per cambiare Avanti/Indietro con la funzione 1-01=0001

3.Solamente per 2.2~7.5kW a 230V e 2.2~11kW a 480V

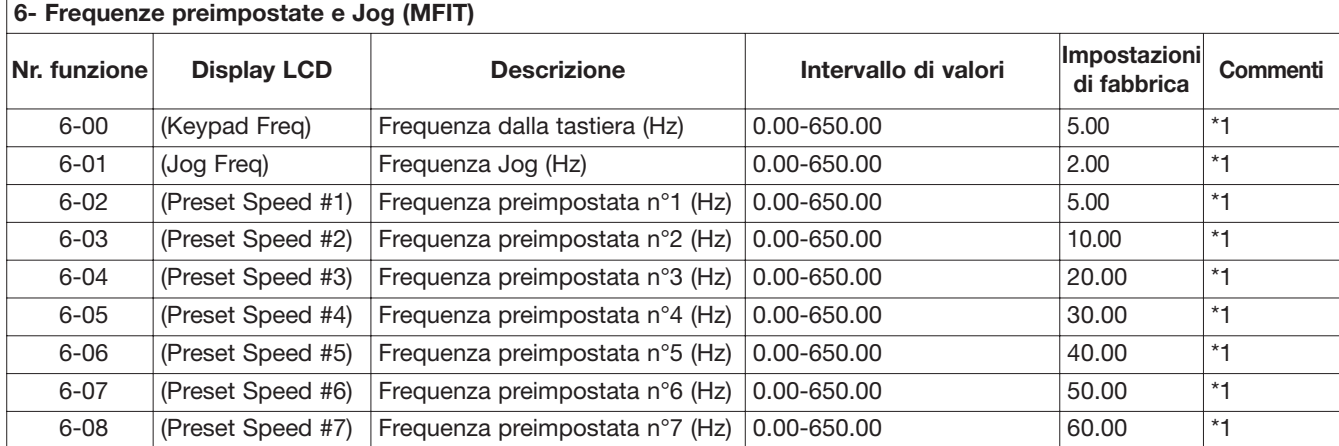

Specifiche soggette a variazione senza preavviso. Le foto sono solo indicative. Per caratteristiche speciali o personalizzazioni rivolgersi alla ns. rete vendita. 102011 **25**

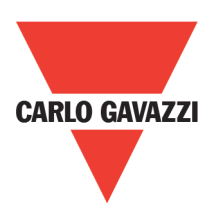

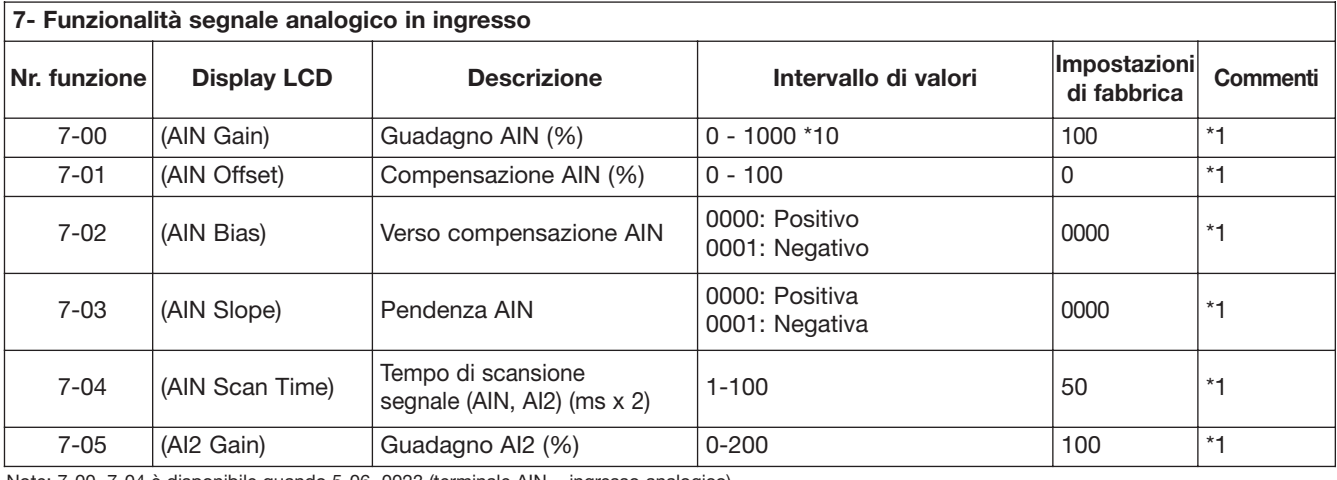

Note: 7-00~7-04 è disponibile quando 5-06=0023 (terminale AIN = ingresso analogico)

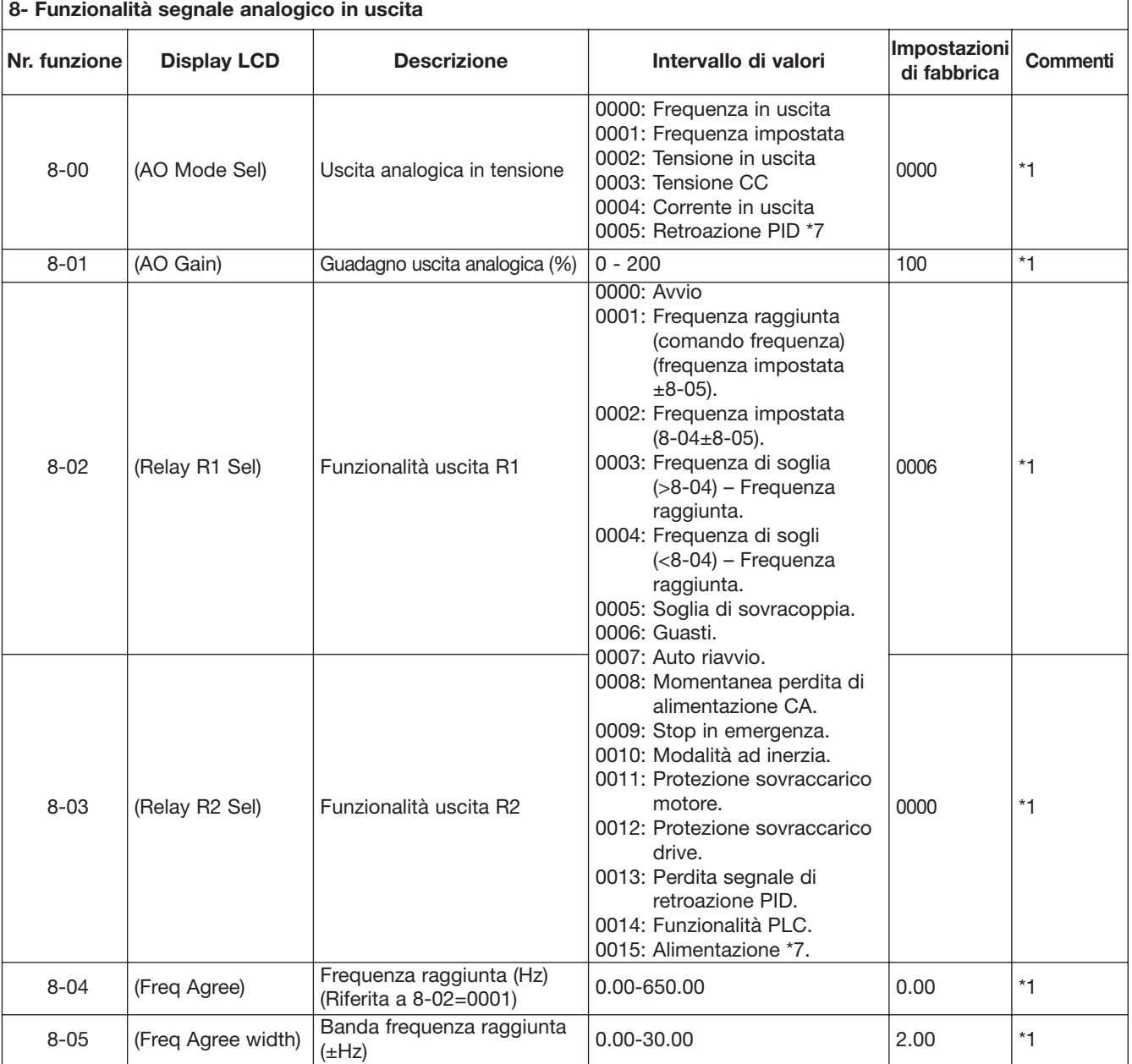

26 Specifiche soggette a variazione senza preavviso. Le foto sono solo indicative. Per caratteristiche speciali o personalizzazioni rivolgersi alla ns. rete vendita. 102011

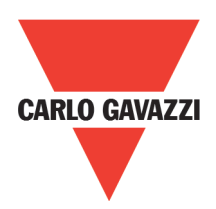

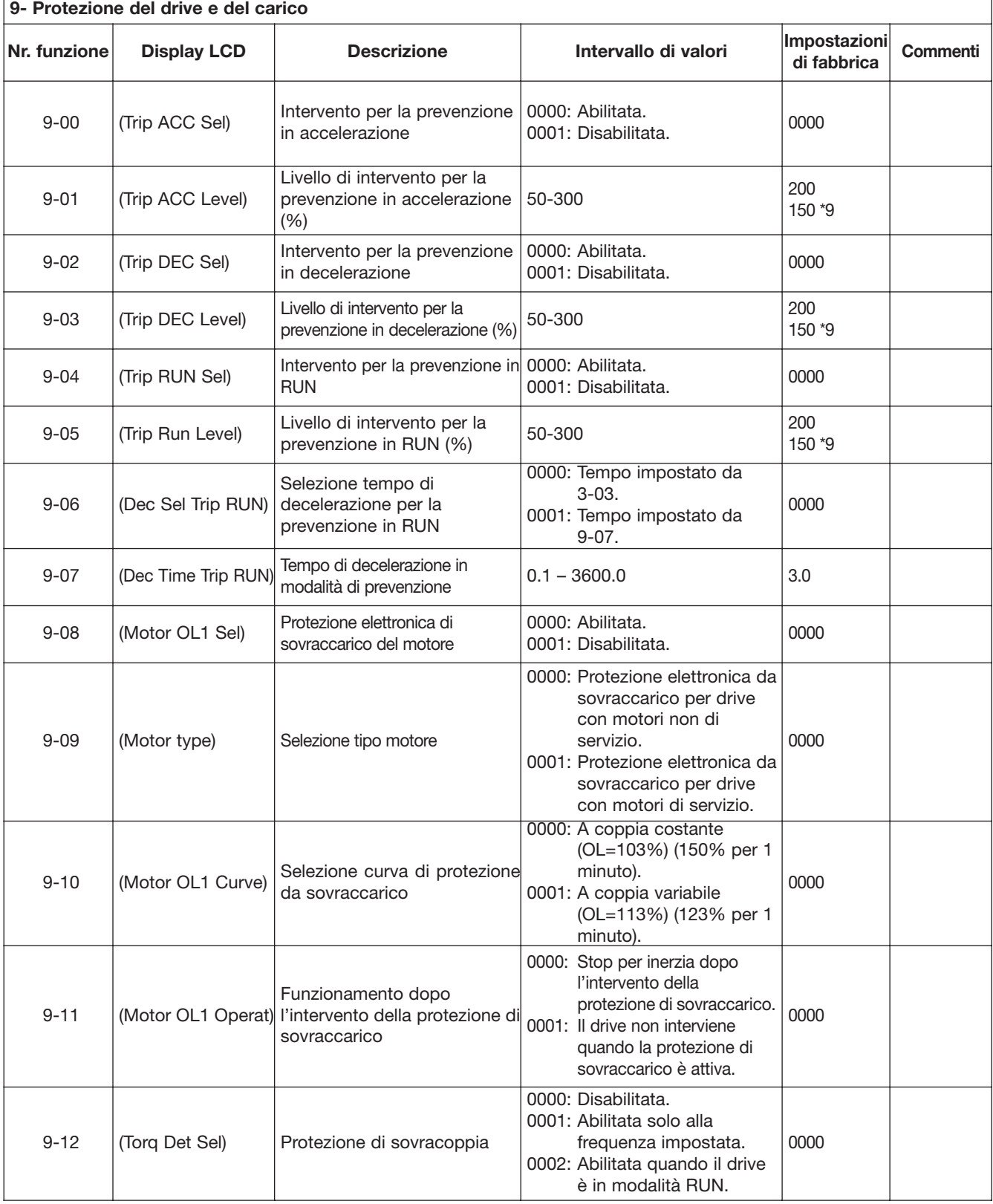

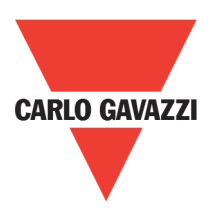

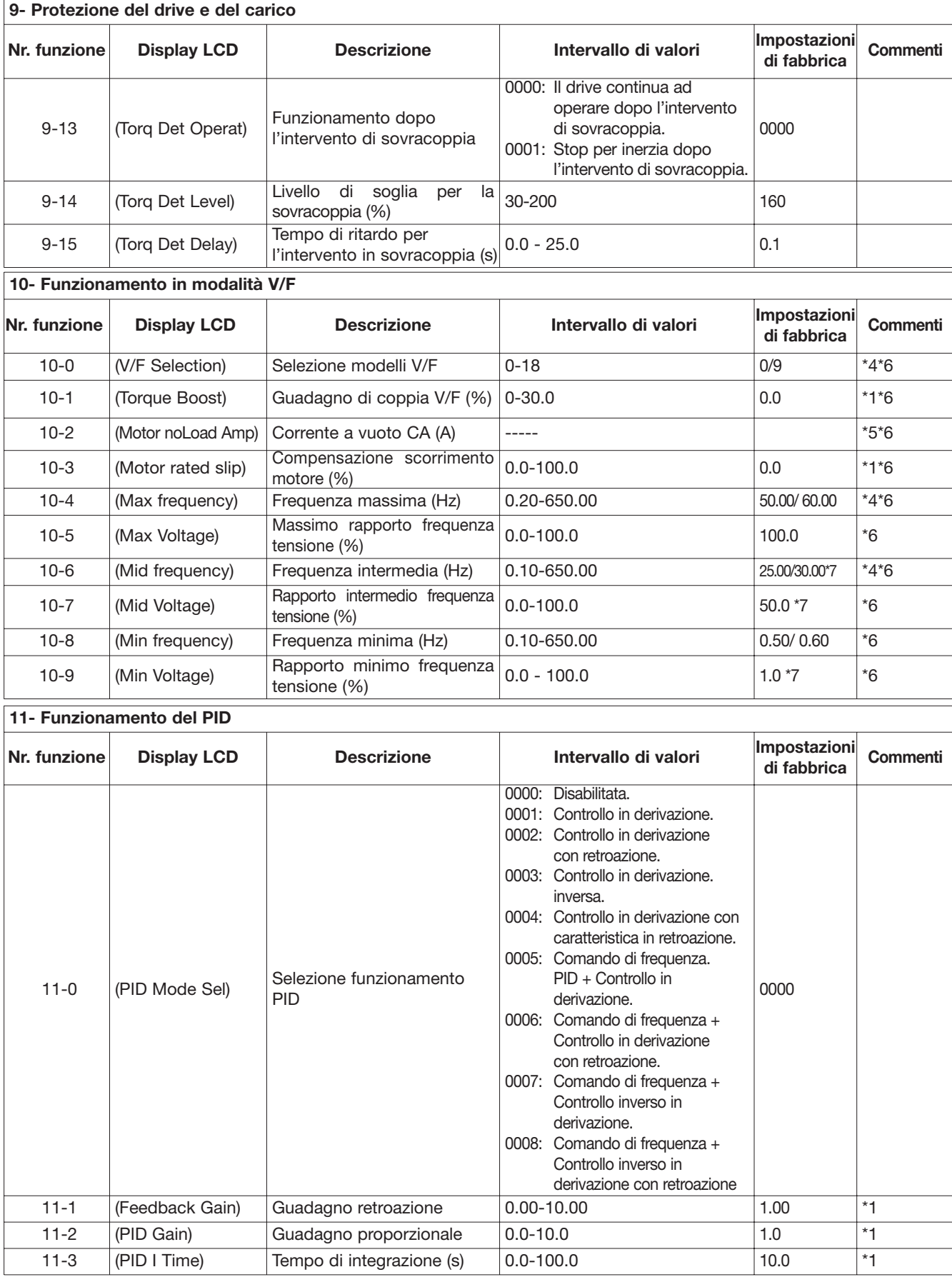

**28** Specifiche soggette a variazione senza preavviso. Le foto sono solo indicative. Per caratteristiche speciali o personalizzazioni rivolgersi alla ns. rete vendita. 102011

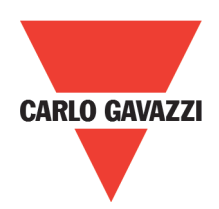

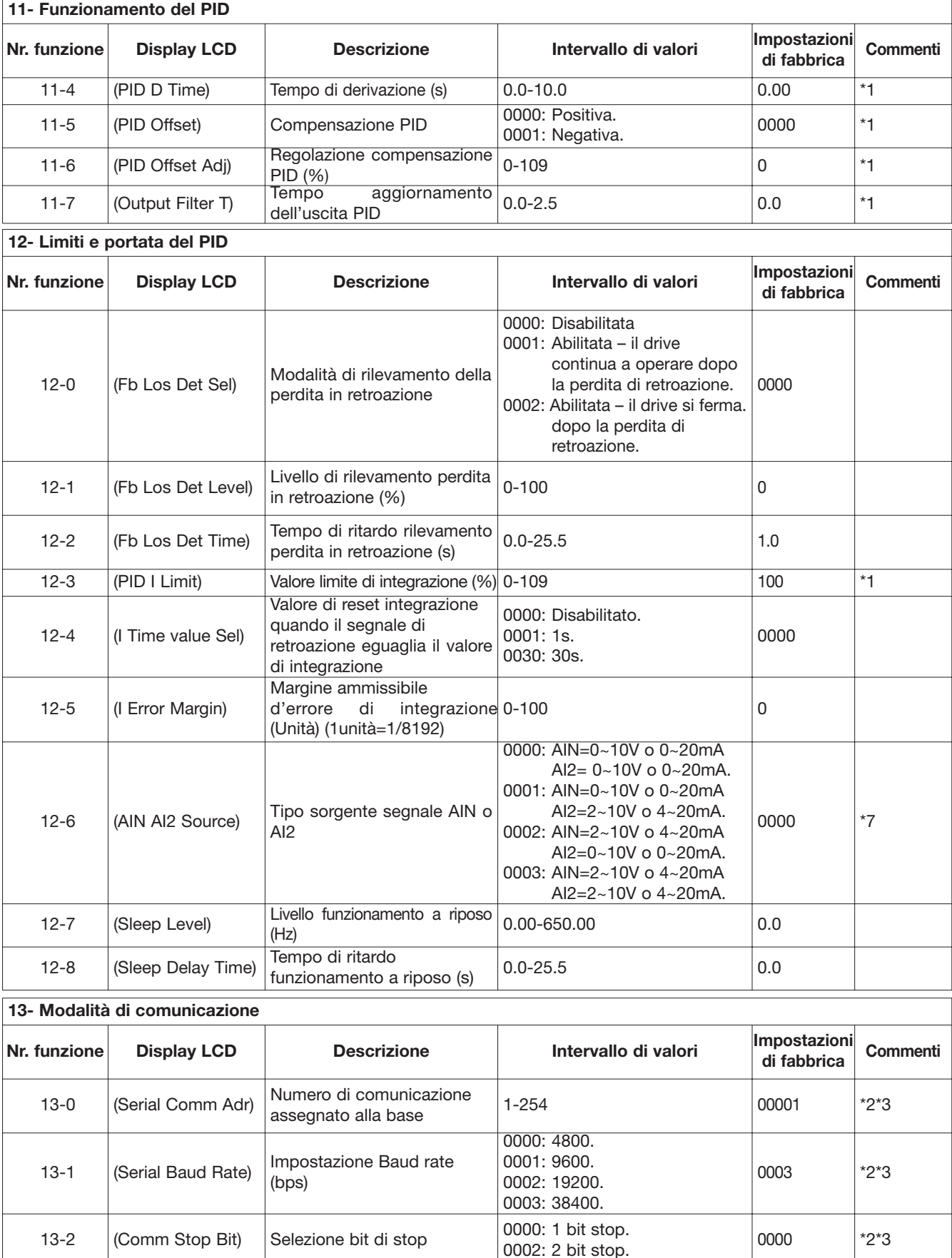

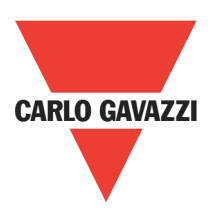

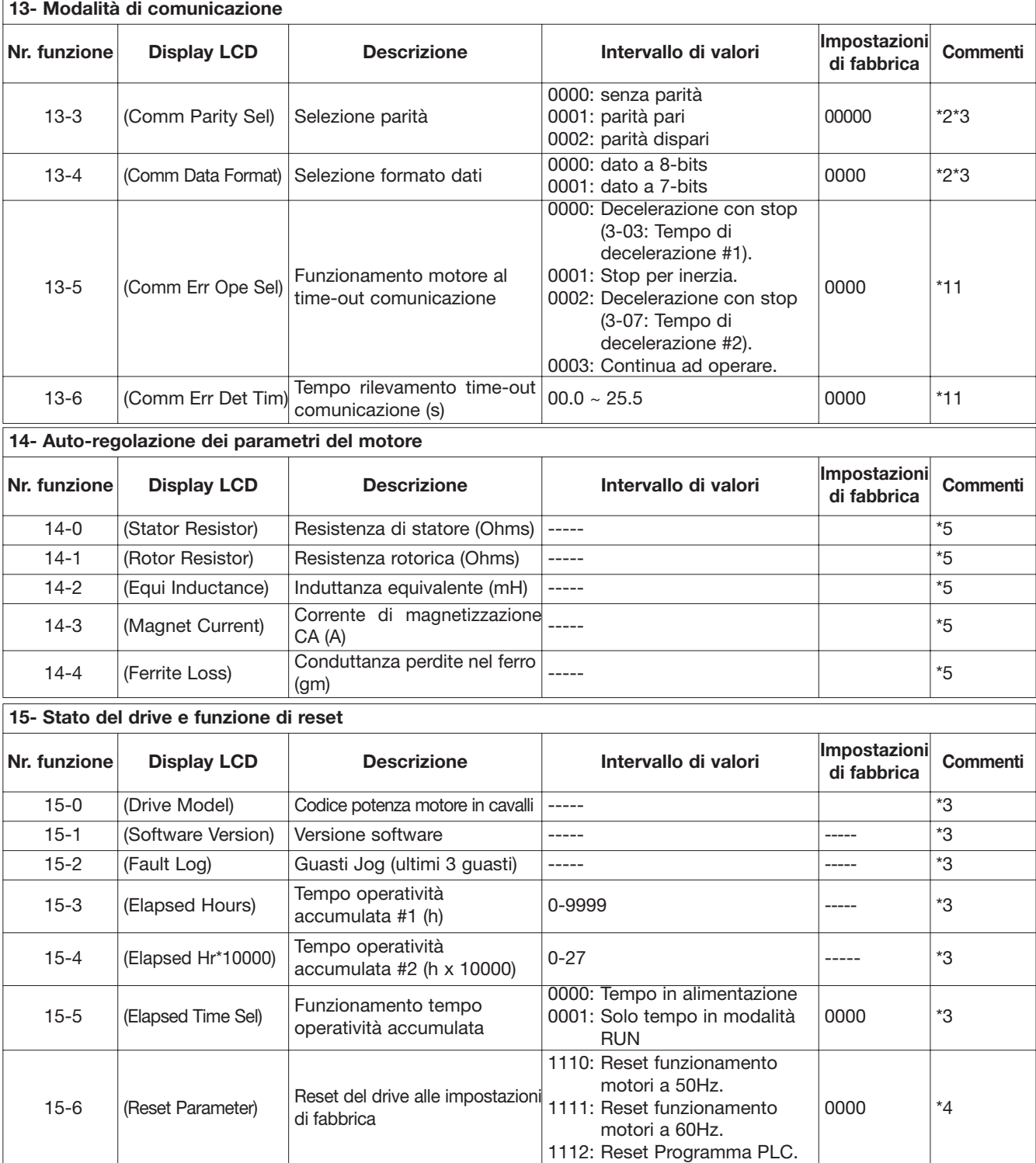

Note:

\*1 può essere modificato durante il funzionamento

\*2 non può essere modificato durante la comunicazione

\*3 non cambiano con il reset alle impostazioni di fabbrica

\*4 parametro collegato alle impostazioni di fabbrica

\*5 i parametri saranno cambiati dalla sostituzione del modello (guardare descrizione appendice 1)

\*6 valido solamente in modalità V/F

\*7 solo per versioni 2.3 e superiori

\*8 solo per versioni 2.4 e superiori

\*9 per le taglie a 15HP a 230V e 20HP a 480V e superiori

\*10 solo per versioni 2.6A e superiori

\*11 solo per versioni 2.9 e superiori

# **Capitolo 3: Manutenzione e diagnostica dei guasti**

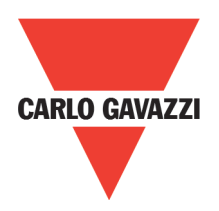

# **3.1. Errori a display e rimedi**

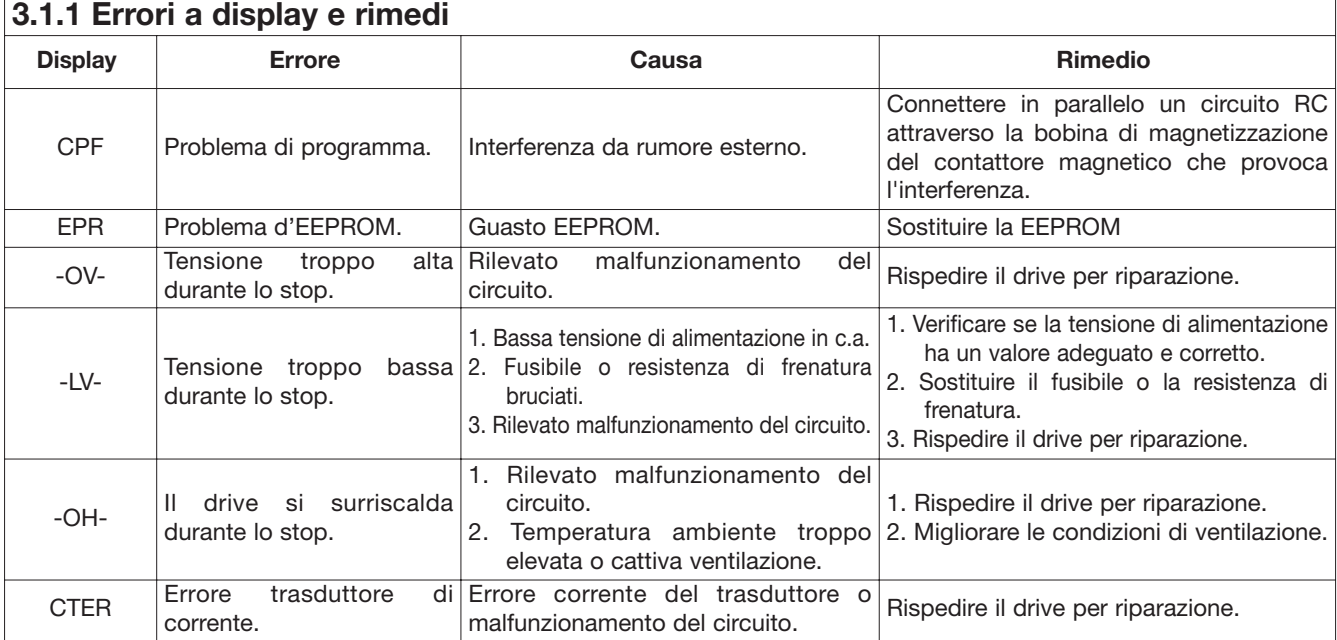

Nota: non funziona senza un mancato contatto

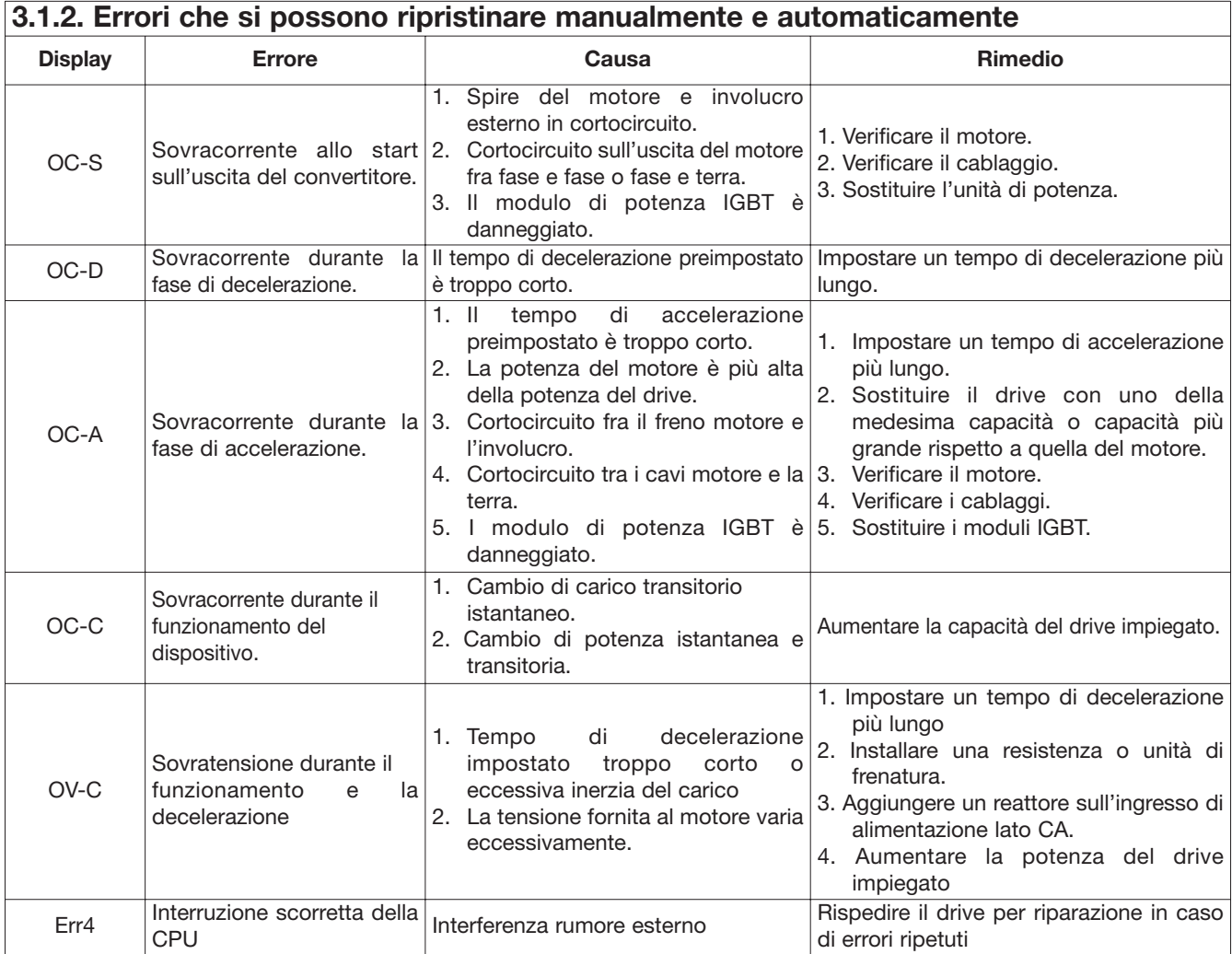

Specifiche soggette a variazione senza preavviso. Le foto sono solo indicative. Per caratteristiche speciali o personalizzazioni rivolgersi alla ns. rete vendita. 102011 **31**

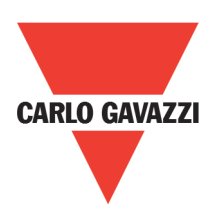

#### **3.1.2. Errori che si possono ripristinare manualmente e automaticamente**

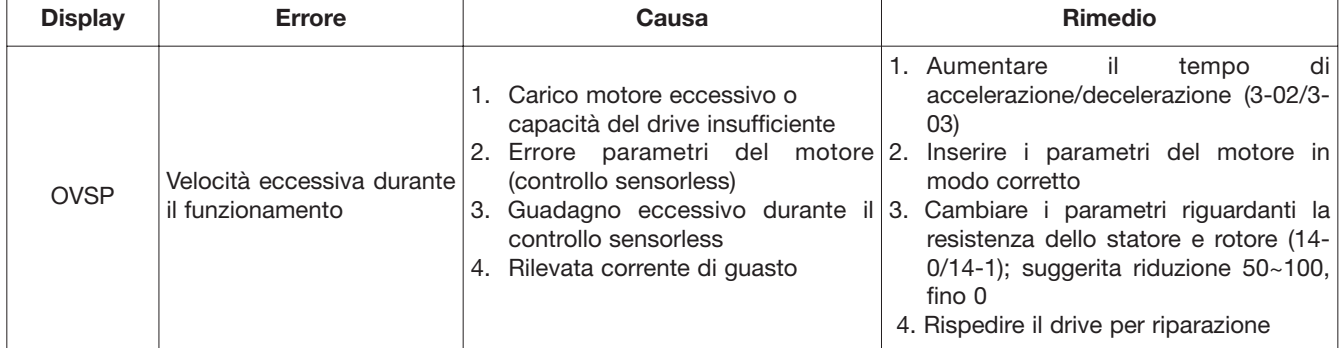

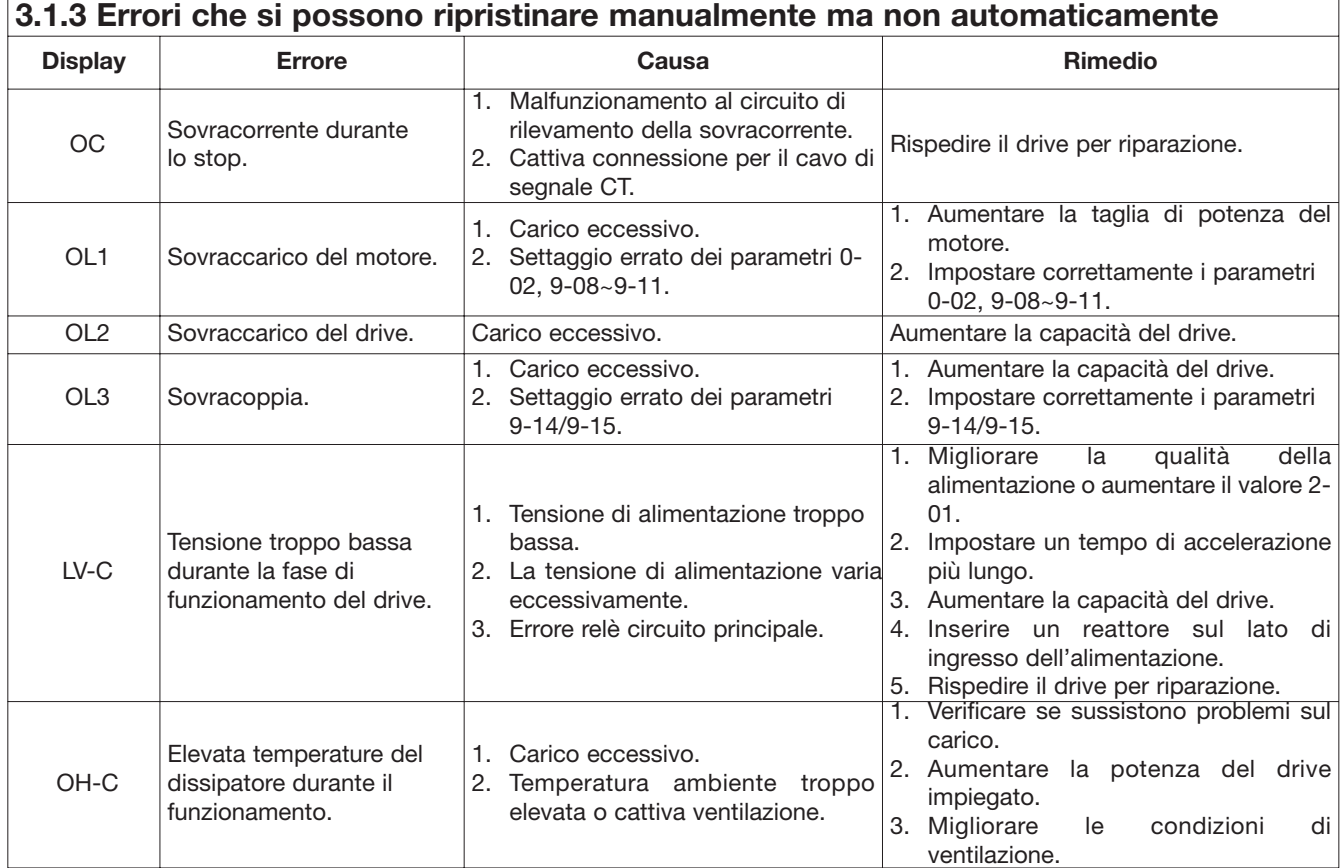

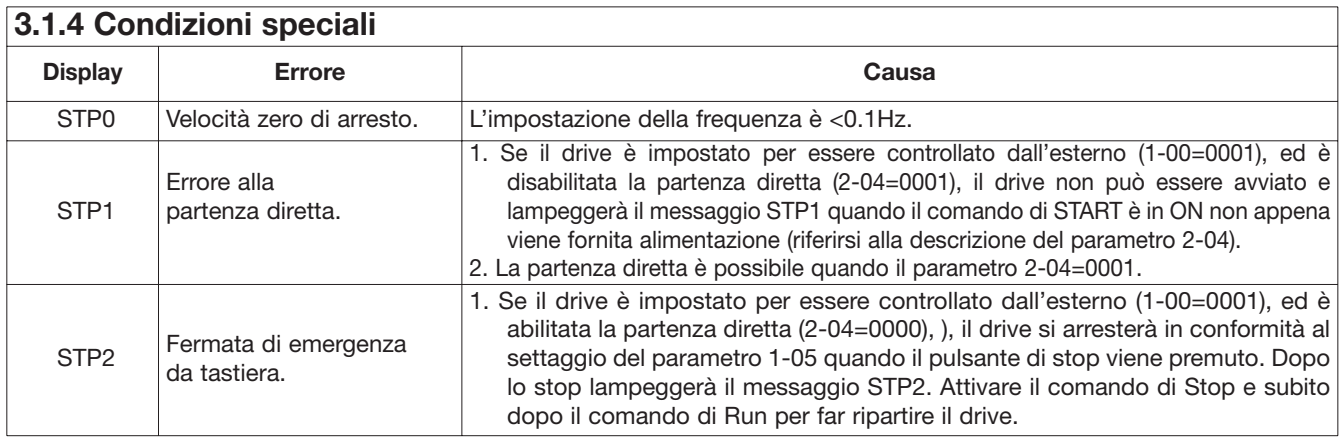

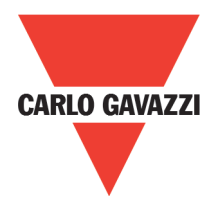

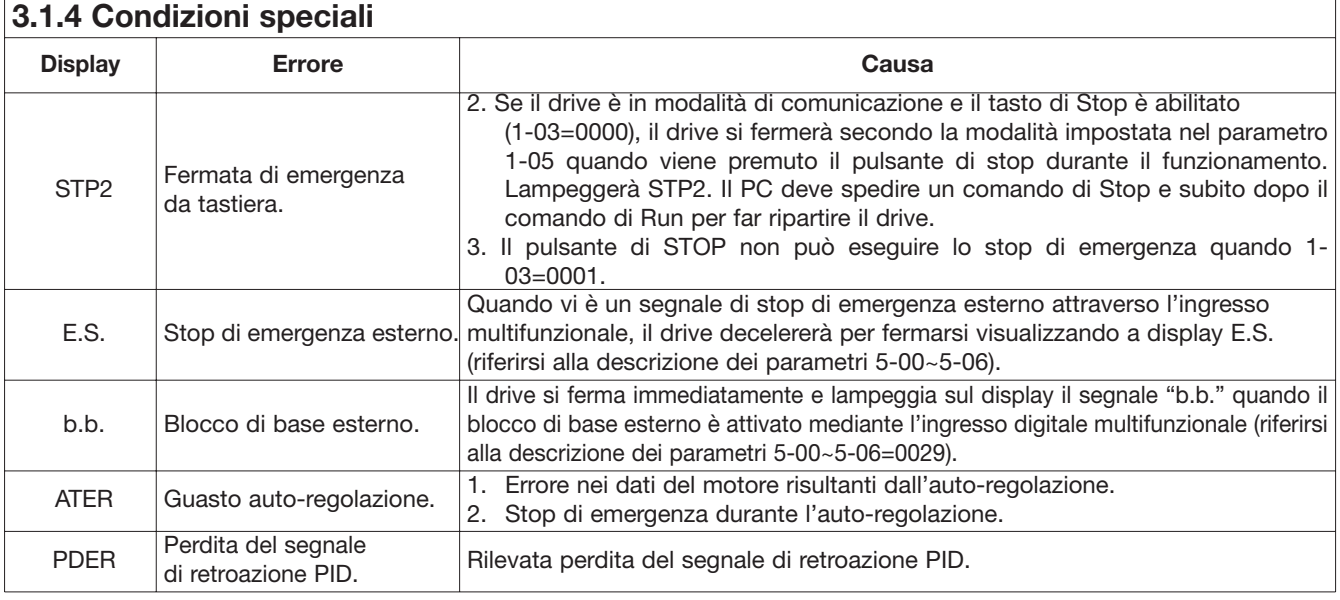

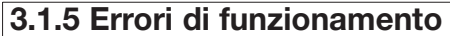

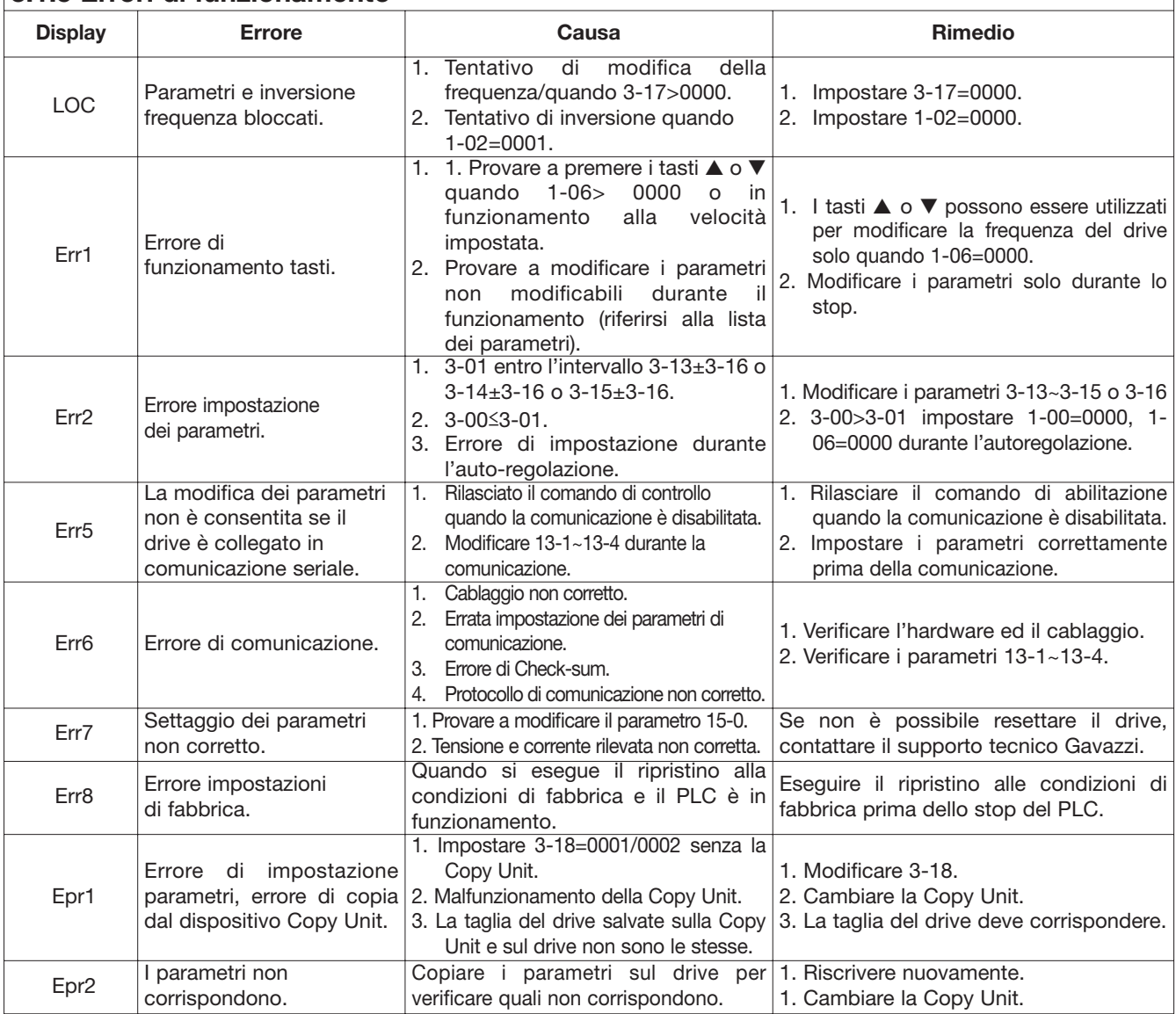

Specifiche soggette a variazione senza preavviso. Le foto sono solo indicative. Per caratteristiche speciali o personalizzazioni rivolgersi alla ns. rete vendita. 102011 **33**

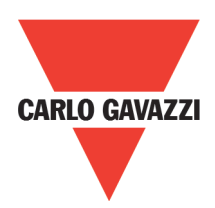

# **3.2 Risoluzione dei problemi generali di funzionamento**

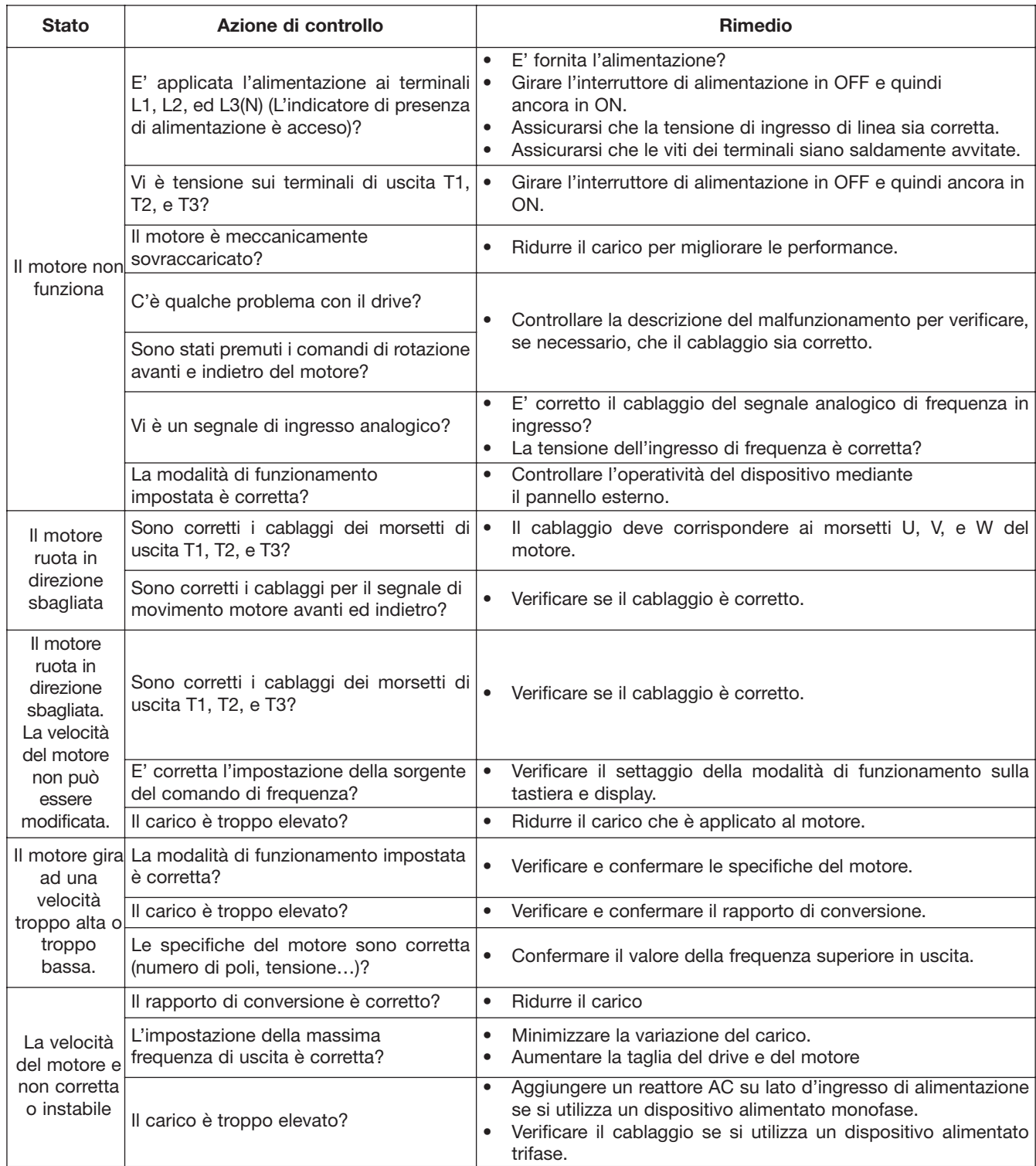

# **Appendice 1: RVCF lista impostazioni dei parametri**

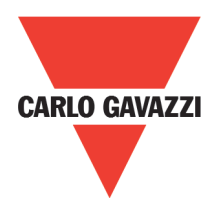

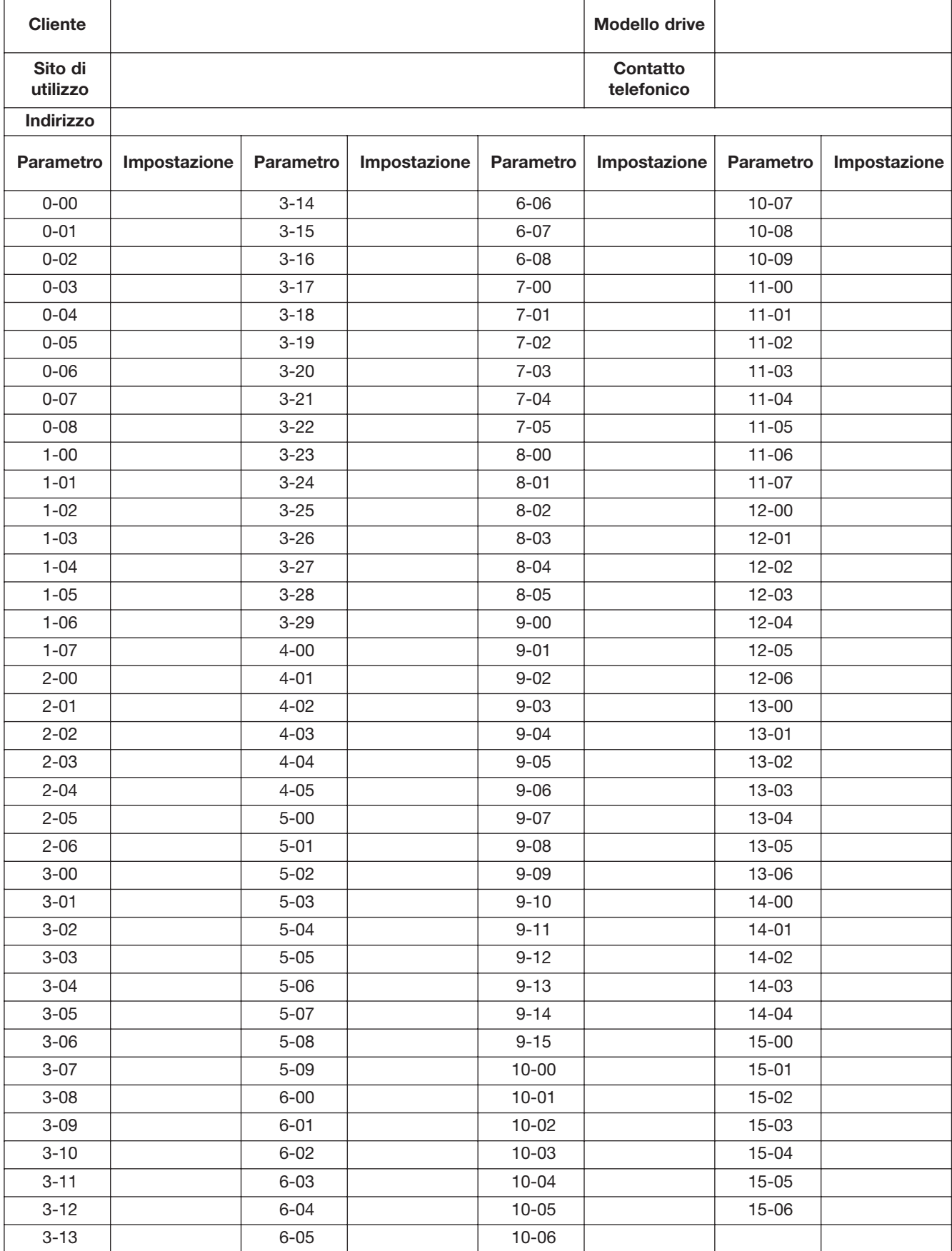

# **Appendix 2: CE certificate**

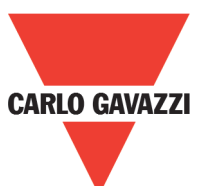

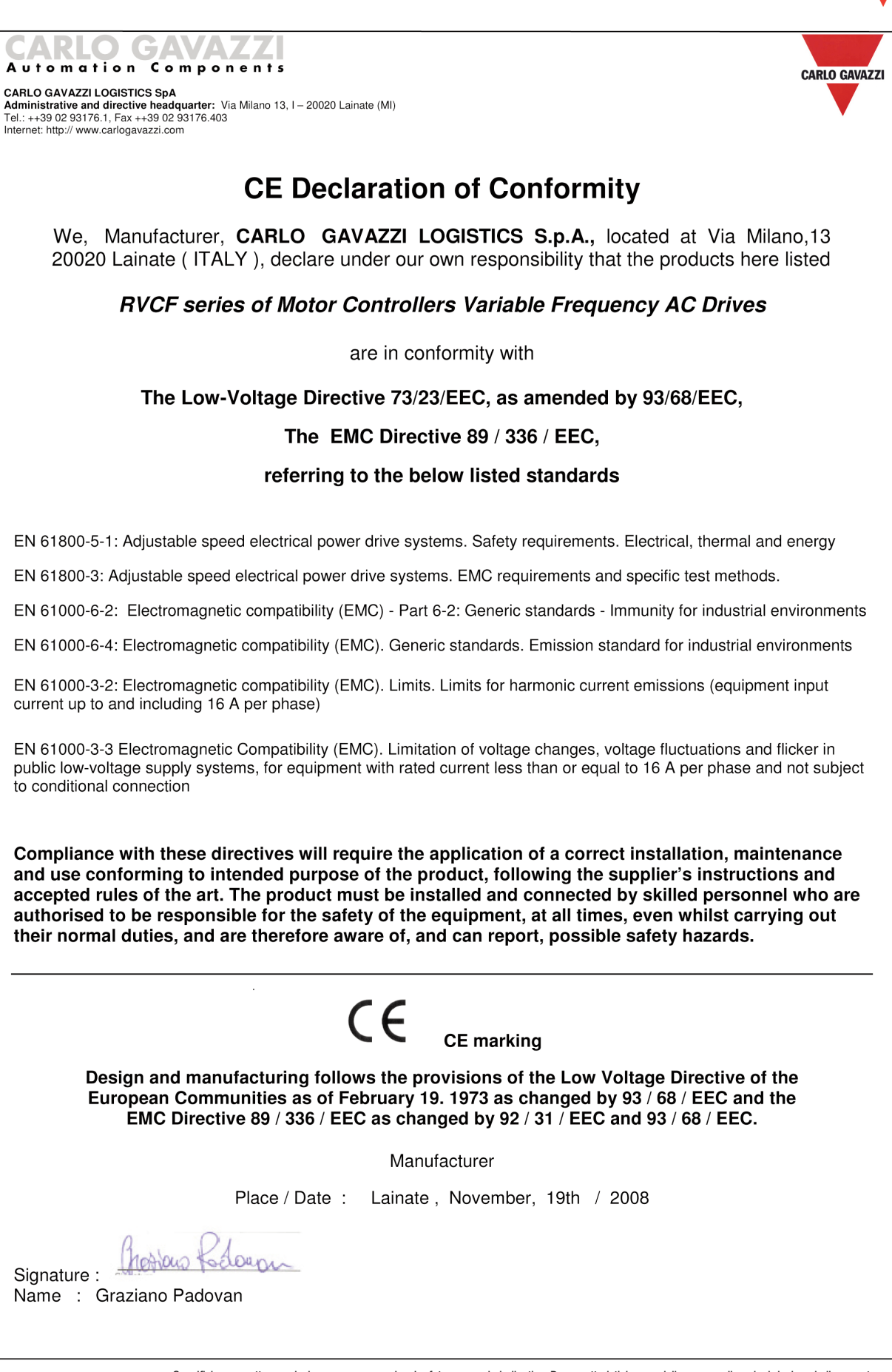

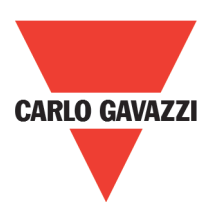

# **Appendice 3: Informazioni sulla certificazione UL e CE**

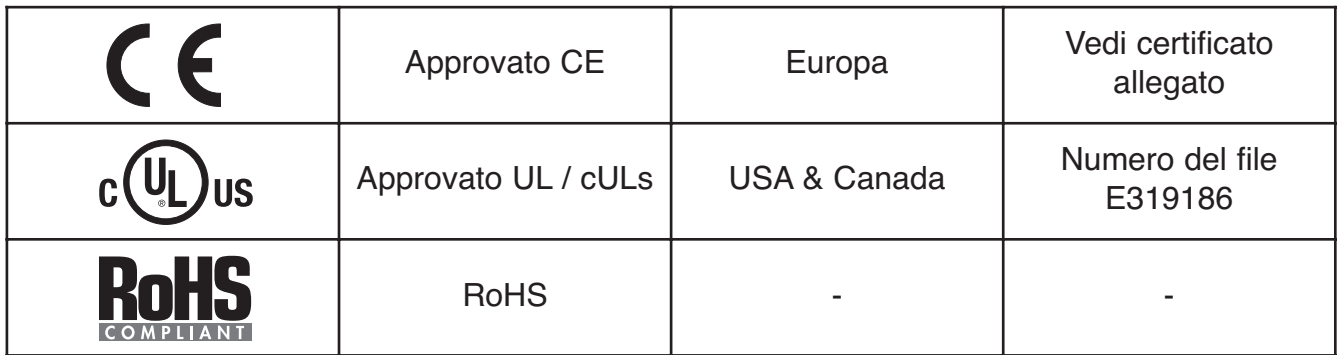

#### **LA NOSTRA RETE VENDITA IN EUROPA**

**AUSTRIA** - Carlo Gavazzi GmbH Ketzergasse 374, A-1230 Wien Tel: +43 1 888 4112 Fax: +43 1 889 10 53 office@carlogavazzi.at

**BELGIUM** - Carlo Gavazzi NV/SA Schaarbeeklei 213/3, B-1800 Vilvoorde Tel: +32 2 257 4120 Fax: +32 2 257 41 25 sales@carlogavazzi.be

**DENMARK** - Carlo Gavazzi Handel A/S Over Hadstenvej 40, DK-8370 Hadsten Tel: +45 89 60 6100 Fax: +45 86 98 15 30 handel@gavazzi.dk

**FINLAND** - Carlo Gavazzi OY AB Petaksentie 2-4, FI-00661 Helsinki Tel: +358 9 756 2000 Fax: +358 9 756 20010 myynti@carlogavazzi.fi

**FRANCE** - Carlo Gavazzi Sarl Zac de Paris Nord II, 69, rue de la Belle Etoile, F-95956 Roissy CDG Cedex Tel: +33 1 49 38 98 60 Fax: +33 1 48 63 27 43 french.team@carlogavazzi.fr

**GERMANY** - Carlo Gavazzi GmbH Pfnorstr. 10-14 D-64293 Darmstadt Tel: +49 6151 81000 Fax: +49 6151 81 00 40 info@gavazzi.de

**GREAT BRITAIN** - Carlo Gavazzi UK Ltd 7 Springlakes Industrial Estate, Deadbrook Lane, Hants GU12 4UH, GB-Aldershot Tel: +44 1 252 339600 Fax: +44 1 252 326 799 sales@carlogavazzi.co.uk

**ITALY** - Carlo Gavazzi SpA Via Milano 13, I-20020 Lainate Tel: +39 02 931 761 Fax: +39 02 931 763 01 info@gavazziacbu.it

**NETHERLANDS** - Carlo Gavazzi BV Wijkermeerweg 23, NL-1948 NT Beverwijk Tel: +31 251 22 9345 Fax: +31 251 22 60 55 info@carlogavazzi.nl

**NORWAY** - Carlo Gavazzi AS Melkeveien 13, N-3919 Porsgrunn Tel: +47 35 93 0800 Fax: +47 35 93 08 01 gavazzi@carlogavazzi.no

**PORTUGAL** - Carlo Gavazzi Lda Rua dos Jerónimos 38-B, P-1400-212 Lisboa Tel: +351 21 361 7060 Fax: +351 21 362 13 73 carlogavazzi@carlogavazzi.pt

**MEXICO** - Carlo Gavazzi Mexico S.A. de

Calle La Montaña no. 28, Fracc. Los Pastores Naucalpan de Juárez, EDOMEX CP 53340 Tel & Fax: +52.55.5373.7042 mexicosales@carlogavazzi.com

C.V

**SPAIN** - Carlo Gavazzi SA Avda. Iparraguirre, 80-82, E-48940 Leioa (Bizkaia) Tel: +34 94 480 4037 Fax: +34 94 480 10 61 gavazzi@gavazzi.es

**SWEDEN** - Carlo Gavazzi AB V:a Kyrkogatan 1, S-652 24 Karlstad Tel: +46 54 85 1125 Fax: +46 54 85 11 77 info@carlogavazzi.se

**SWITZERLAND** - Carlo Gavazzi AG Verkauf Schweiz/Vente Suisse Sumpfstrasse 32, CH-632 Steinhausen Tel: +41 41 747 4535 Fax: +41 41 740 45 40 info@carlogavazzi.ch

#### **LA NOSTRA RETE VENDITA IN NORD AMERICA**

**USA** - Carlo Gavazzi Inc. 750 Hastings Lane, USA-Buffalo Grove, IL 60089, Tel: +1 847 465 6100 Fax: +1 847 465 7373 sales@carlogavazzi.com

**CANADA** - Carlo Gavazzi Inc. 2660 Meadowvale Boulevard, CDN-Mississauga Ontario L5N 6M6, Tel: +1 905 542 0979 Fax: +1 905 542 22 48 gavazzi@carlogavazzi.com

**MALAYSIA** - Carlo Gavazzi Automation

#### **LA NOSTRA RETE VENDITA IN ASIA E PACIFICO**

**SINGAPORE** - Carlo Gavazzi Automation Singapore Pte. Ltd. 61 Tai Seng Avenue #05-06 UE Print Media Hub Singapore 534167 Tel: +65 67 466 990 Fax: +65 67 461 980

#### **LE NOSTRE UNITÀ PRODUTTIVE**

Carlo Gavazzi Industri A/S Hadsten - **DENMARK**

Carlo Gavazzi Automation (Kunshan) Co., Ltd. Kunshan - **CHINA**

#### **LA NOSTRA SEDE**

Carlo Gavazzi Automation SpA Via Milano, 13 - I-20020 Lainate (MI) - **ITALY** Tel: +39 02 931 761 info@gavazzi-automation.com

Carlo Gavazzi Ltd Zejtun - **MALTA**

(M) SDN. BHD. D12-06-G, Block D12, Pusat Perdagangan Dana 1, Jalan PJU 1A/46, 47301 Petaling Jaya,

Selangor, Malaysia. Tel: +60 3 7842 7299 Fax: +60 3 7842 7399 **CHINA** - Carlo Gavazzi Automation (China) Co. Ltd. Rm. 2308 - 2310, 23/F., News Building, Block 1, 1002 Shennan Zhong Road, Shenzhen, China Tel: +86 755 83699500 Fax: +86 755 83699300

Carlo Gavazzi Controls SpA Belluno - **ITALY**

Sense Switch Control Fieldbus

**HONG KONG** - Carlo Gavazzi Automation Hong Kong Ltd. Unit 3 12/F Crown Industrial Bldg., 106 How Ming St., Kowloon, Hong Kong Tel: +852 23041228 Fax: +852 23443689

Uab Carlo Gavazzi Industri Kaunas Kaunas - **LITHUANIA**

**EcoEnergy** 

Le immagini sono solo di esempio. Specifiche soggette a variazioni senza preavviso. Le immagini sono solo di esempio.RAPIDA RVCF ITA - REV.0 10/11<br>soggette a variazioni senza preavviso. Le im GUIDA RAPIDA RVCF ITA - REV.0 10/11 GUIDA RAPIDA R<br>Specifiche soggette a v

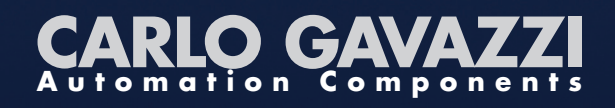

Ulteriori informazioni su **www.gavazziautomation.com www.carlogavazzi.com**

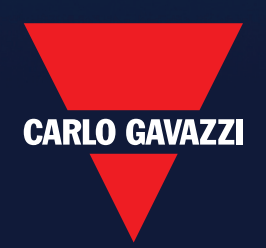